**SPARC T7 Series Servers Product Notes**

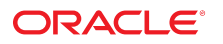

**Part No: E54981-14** July 2019

#### SPARC T7 Series Servers Product Notes

#### **Part No: E54981-14**

Copyright © 2015, 2019, Oracle and/or its affiliates. All rights reserved.

This software and related documentation are provided under a license agreement containing restrictions on use and disclosure and are protected by intellectual property laws. Except as expressly permitted in your license agreement or allowed by law, you may not use, copy, reproduce, translate, broadcast, modify, license, transmit, distribute, exhibit, perform,<br>publish, or display any part, in any form prohibited.

The information contained herein is subject to change without notice and is not warranted to be error-free. If you find any errors, please report them to us in writing.

If this is software or related documentation that is delivered to the U.S. Government or anyone licensing it on behalf of the U.S. Government, then the following notice is applicable:

U.S. GOVERNMENT END USERS: Oracle programs, including any operating system, integrated software, any programs installed on the hardware, and/or documentation, delivered to U.S. Government end users are "commercial computer software" pursuant to the applicable Federal Acquisition Regulation and agency-specific supplemental regulations. As such, use, duplication, disclosure, modification, and adaptation of the programs, including any operating system, integrated software, any programs installed on the<br>hardware, and/or documentation, shall be

This software or hardware is developed for general use in a variety of information management applications. It is not developed or intended for use in any inherently dangerous applications, including applications that may create a risk of personal injury. If you use this software or hardware in dangerous applications, then you shall be responsible to take all appropriate fail-safe, backup, redundancy, and other measures to ensure its safe use. Oracle Corporation and its affiliates disclaim any liability for any damages caused by use of this software or hardware in dangerous applications.

Oracle and Java are registered trademarks of Oracle and/or its affiliates. Other names may be trademarks of their respective owners.

Intel and Intel Xeon are trademarks or registered trademarks of Intel Corporation. All SPARC trademarks are used under license and are trademarks or registered trademarks of SPARC International, Inc. AMD, Opteron, the AMD logo, and the AMD Opteron logo are trademarks or registered trademarks of Advanced Micro Devices. UNIX is a registered trademark of The Open Group.

This software or hardware and documentation may provide access to or information about content, products, and services from third parties. Oracle Corporation and its affiliates are not responsible for and expressly disclaim all warranties of any kind with respect to third-party content, products, and services unless otherwise set forth in an applicable agreement between you and Oracle. Oracle Corporation and its affiliates will not be responsible for any loss, costs, or damages incurred due to your access to or use of third-party content, products, or services, except as set forth in an applicable agreement between you and Oracle.

#### **Access to Oracle Support**

Oracle customers that have purchased support have access to electronic support through My Oracle Support. For information, visit [http://www.oracle.com/pls/topic/lookup?](http://www.oracle.com/pls/topic/lookup?ctx=acc&id=info) [ctx=acc&id=info](http://www.oracle.com/pls/topic/lookup?ctx=acc&id=info) or visit <http://www.oracle.com/pls/topic/lookup?ctx=acc&id=trs> if you are hearing impaired.

#### **Référence: E54981-14**

Copyright © 2015, 2019, Oracle et/ou ses affiliés. Tous droits réservés.

Ce logiciel et la documentation qui l'accompagne sont protégés par les lois sur la propriété intellectuelle. Ils sont concédés sous licence et soumis à des restrictions d'utilisation et de divulgation. Sauf stipulation expresse de votre contrat de licence ou de la loi, vous ne pouvez pas copier, reproduire, traduire, diffuser, modifier, accorder de licence, transmettre, distribuer, exposer, exécuter, publier ou afficher le logiciel, même partiellement, sous quelque forme et par quelque procédé que ce soit. Par ailleurs, il est interdit de procéder à toute ingénierie inverse du logiciel, de le désassembler ou de le décompiler, excepté à des fins d'interopérabilité avec des logiciels tiers ou tel que prescrit par la loi.

Les informations fournies dans ce document sont susceptibles de modification sans préavis. Par ailleurs, Oracle Corporation ne garantit pas qu'elles soient exemptes d'erreurs et vous invite, le cas échéant, à lui en faire part par écrit.

Si ce logiciel, ou la documentation qui l'accompagne, est livré sous licence au Gouvernement des Etats-Unis, ou à quiconque qui aurait souscrit la licence de ce logiciel pour le compte du Gouvernement des Etats-Unis, la notice suivante s'applique :

U.S. GOVERNMENT END USERS: Oracle programs, including any operating system, integrated software, any programs installed on the hardware, and/or documentation, delivered to U.S. Government end users are "commercial computer software" pursuant to the applicable Federal Acquisition Regulation and agency-specific supplemental<br>regulations. As such, use, duplication, disclosure, modif hardware, and/or documentation, shall be subject to license terms and license restrictions applicable to the programs. No other rights are granted to the U.S. Government.

Ce logiciel ou matériel a été développé pour un usage général dans le cadre d'applications de gestion des informations. Ce logiciel ou matériel n'est pas conçu ni n'est destiné à être utilisé dans des applications à risque, notamment dans des applications pouvant causer un risque de dommages corporels. Si vous utilisez ce logiciel ou ce matériel dans le cadre d'applications dangereuses, il est de votre responsabilité de prendre toutes les mesures de secours, de sauvegarde, de redondance et autres mesures nécessaires à son utilisation dans des conditions optimales de sécurité. Oracle Corporation et ses affiliés déclinent toute responsabilité quant aux dommages causés par l'utilisation de ce logiciel ou matériel pour des applications dangereuses.

Oracle et Java sont des marques déposées d'Oracle Corporation et/ou de ses affiliés. Tout autre nom mentionné peut correspondre à des marques appartenant à d'autres propriétaires qu'Oracle.

Intel et Intel Xeon sont des marques ou des marques déposées d'Intel Corporation. Toutes les marques SPARC sont utilisées sous licence et sont des marques ou des marques déposées de SPARC International, Inc. AMD, Opteron, le logo AMD et le logo AMD Opteron sont des marques ou des marques déposées d'Advanced Micro Devices. UNIX est une marque déposée de The Open Group.

Ce logiciel ou matériel et la documentation qui l'accompagne peuvent fournir des informations ou des liens donnant accès à des contenus, des produits et des services émanant de tiers. Oracle Corporation et ses affiliés déclinent toute responsabilité ou garantie expresse quant aux contenus, produits ou services émanant de tiers, sauf mention contraire stipulée dans un contrat entre vous et Oracle. En aucun cas, Oracle Corporation et ses affiliés ne sauraient être tenus pour responsables des pertes subies, des coûts occasionnés ou des dommages causés par l'accès à des contenus, produits ou services tiers, ou à leur utilisation, sauf mention contraire stipulée dans un contrat entre vous et Oracle.

#### **Accès aux services de support Oracle**

Les clients Oracle qui ont souscrit un contrat de support ont accès au support électronique via My Oracle Support. Pour plus d'informations, visitez le site [http://www.oracle.com/](http://www.oracle.com/pls/topic/lookup?ctx=acc&id=info) [pls/topic/lookup?ctx=acc&id=info](http://www.oracle.com/pls/topic/lookup?ctx=acc&id=info) ou le site <http://www.oracle.com/pls/topic/lookup?ctx=acc&id=trs> si vous êtes malentendant.

# **Contents**

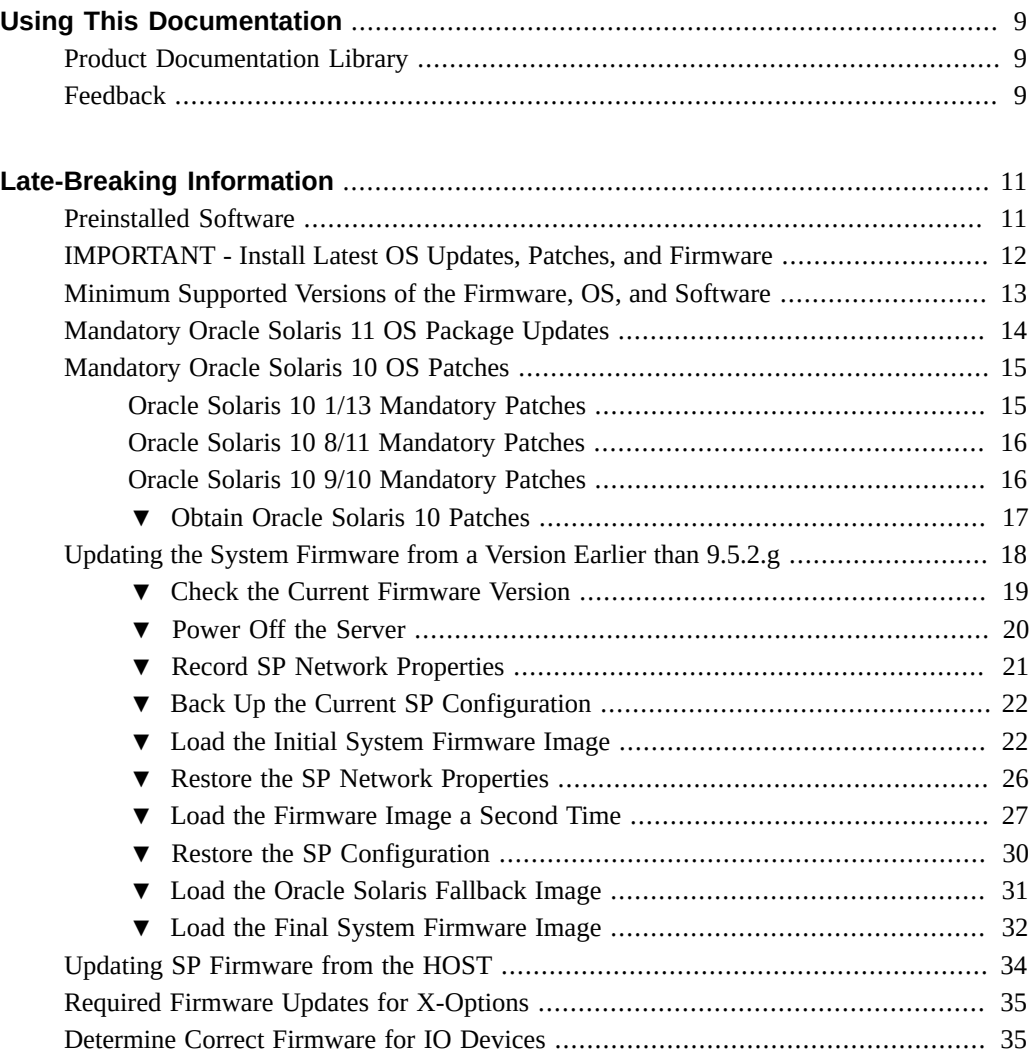

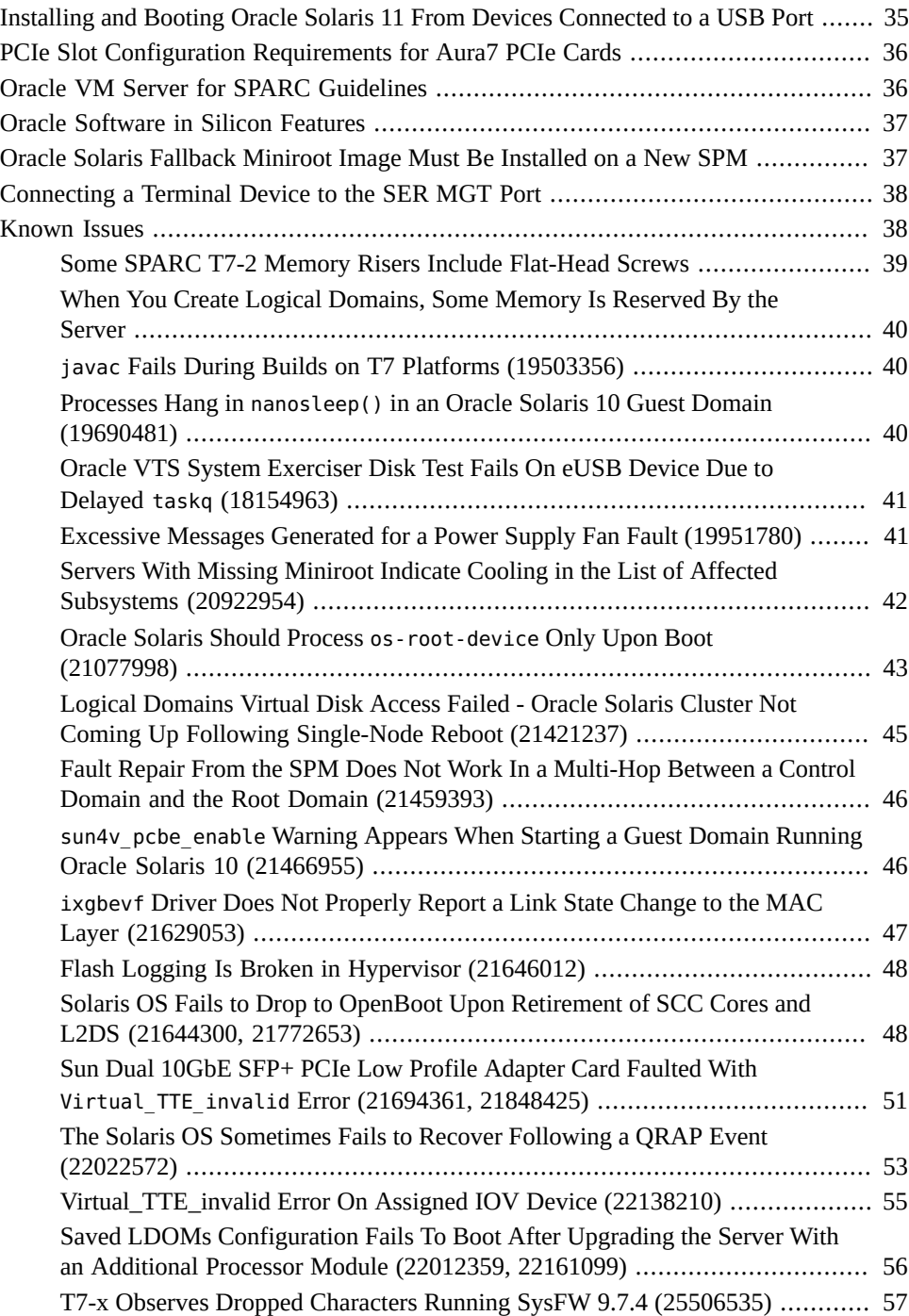

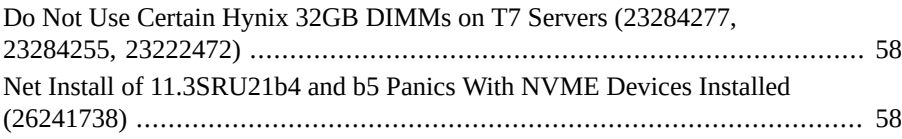

## <span id="page-8-0"></span>Using This Documentation

- **Overview** Contains late-breaking information for the server.
- **Audience** Technicians, system administrators, and authorized service providers.
- **Required knowledge** Experience with the Oracle Solaris operating system, troubleshooting, and replacing hardware.

## <span id="page-8-1"></span>**Product Documentation Library**

Documentation and resources for this product and related products are available at [http://](http://www.oracle.com/goto/t7-1/docs) [www.oracle.com/goto/t7-1/docs](http://www.oracle.com/goto/t7-1/docs), <http://www.oracle.com/goto/t7-2/docs>, [http://www.](http://www.oracle.com/goto/t7-4/docs) [oracle.com/goto/t7-4/docs](http://www.oracle.com/goto/t7-4/docs).

## <span id="page-8-2"></span>**Feedback**

Provide feedback about this documentation at <http://www.oracle.com/goto/docfeedback>.

## <span id="page-10-0"></span>Late-Breaking Information

These topics provide important information and late-breaking news about the server:

- ["Preinstalled Software" on page 11](#page-10-1)
- ["IMPORTANT Install Latest OS Updates, Patches, and Firmware" on page 12](#page-11-0)
- ["Minimum Supported Versions of the Firmware, OS, and Software" on page 13](#page-12-0)
- ["Mandatory Oracle Solaris 11 OS Package Updates" on page 14](#page-13-0)
- ["Mandatory Oracle Solaris 10 OS Patches" on page 15](#page-14-0)
- ["Updating the System Firmware from a Version Earlier than 9.5.2.g" on page 18](#page-17-0)
- ["Updating SP Firmware from the HOST" on page 34](#page-33-0)
- ["Required Firmware Updates for X-Options" on page 35](#page-34-0)
- ["Determine Correct Firmware for IO Devices" on page 35](#page-34-1)
- ["Installing and Booting Oracle Solaris 11 From Devices Connected to a USB](#page-34-2) [Port" on page 35](#page-34-2)
- ["PCIe Slot Configuration Requirements for Aura7 PCIe Cards" on page 36](#page-35-0)
- ["Oracle VM Server for SPARC Guidelines" on page 36](#page-35-1)
- ["Oracle Software in Silicon Features" on page 37](#page-36-0)
- ["Oracle Solaris Fallback Miniroot Image Must Be Installed on a New SPM" on page 37](#page-36-1)
- ["Connecting a Terminal Device to the SER MGT Port" on page 38](#page-37-0)
- ["Known Issues" on page 38](#page-37-1)

## <span id="page-10-1"></span>**Preinstalled Software**

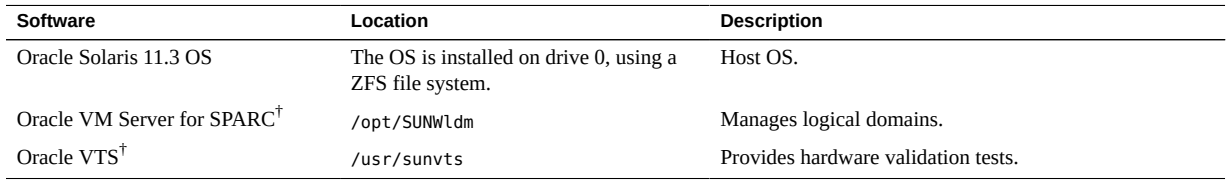

† These software components are part of the Oracle Solaris 11 OS distribution.

The preinstalled OS is ready to be configured at the appropriate point when you first apply power to the server.

Mandatory package updates might not be preinstalled. Ensure that you obtain and install all mandatory updates before you put the server into production. See ["Mandatory Oracle Solaris 11](#page-13-0) [OS Package Updates" on page 14](#page-13-0).

Refer to the Oracle Solaris documentation for instructions on installing and configuring the Oracle Solaris OS.

You can reinstall the OS along with mandatory package updates or patches instead of using the preinstalled OS. See ["Minimum Supported Versions of the Firmware, OS, and](#page-12-0) [Software" on page 13.](#page-12-0)

## <span id="page-11-0"></span>**IMPORTANT - Install Latest OS Updates, Patches, and Firmware**

Some product features are enabled only when the latest versions of patches or firmware are installed. In order to retain optimal performance, security, and stability, installing the latest available patches or firmware is required.

Verify that the server firmware version is at a minimum 9.4.3 or higher.

1. Check the server firmware:

From the ILOM web interface, click System Information  $\rightarrow$  Summary, then view the property value for the System Firmware Version in the General Information table.

From the command prompt, type:

#### -> **show /HOST**

- 2. Ensure the server firmware version is at the minimum required version, shown above, or a subsequent release, if available.
- 3. If required, download the latest available software release version from My Oracle Support at:

<https://support.oracle.com>

4. If required, update the server firmware.

Refer to the information about performing firmware updates in the *Oracle ILOM Administrator's Guide for Configuration and Maintenance*. Ensure that you perform the preparatory steps described in that document before updating the firmware.

## <span id="page-12-0"></span>**Minimum Supported Versions of the Firmware, OS, and Software**

You are required to install the latest available and supported versions of the system firmware, OS, and patches, for optimal performance, security, and stability. See ["IMPORTANT - Install](#page-11-0) [Latest OS Updates, Patches, and Firmware" on page 12.](#page-11-0)

Oracle Solaris 11 is the recommended OS for the SPARC T7 series servers. Oracle Solaris 11 provides simplified installation and maintenance, enhanced virtualization capabilities, and performance improvements. A more detailed list of Oracle Solaris 11 advantages is available at <http://www.oracle.com/technetwork/server-storage/solaris11/overview/index.html>.

**Note -** If you configure the server with Oracle VM Server for SPARC, you can install various combinations of the minimum (or later) versions of the OS. For example, use Oracle Solaris 11.3 for the control domain, and Oracle Solaris 10 9/10 in a guest domain.

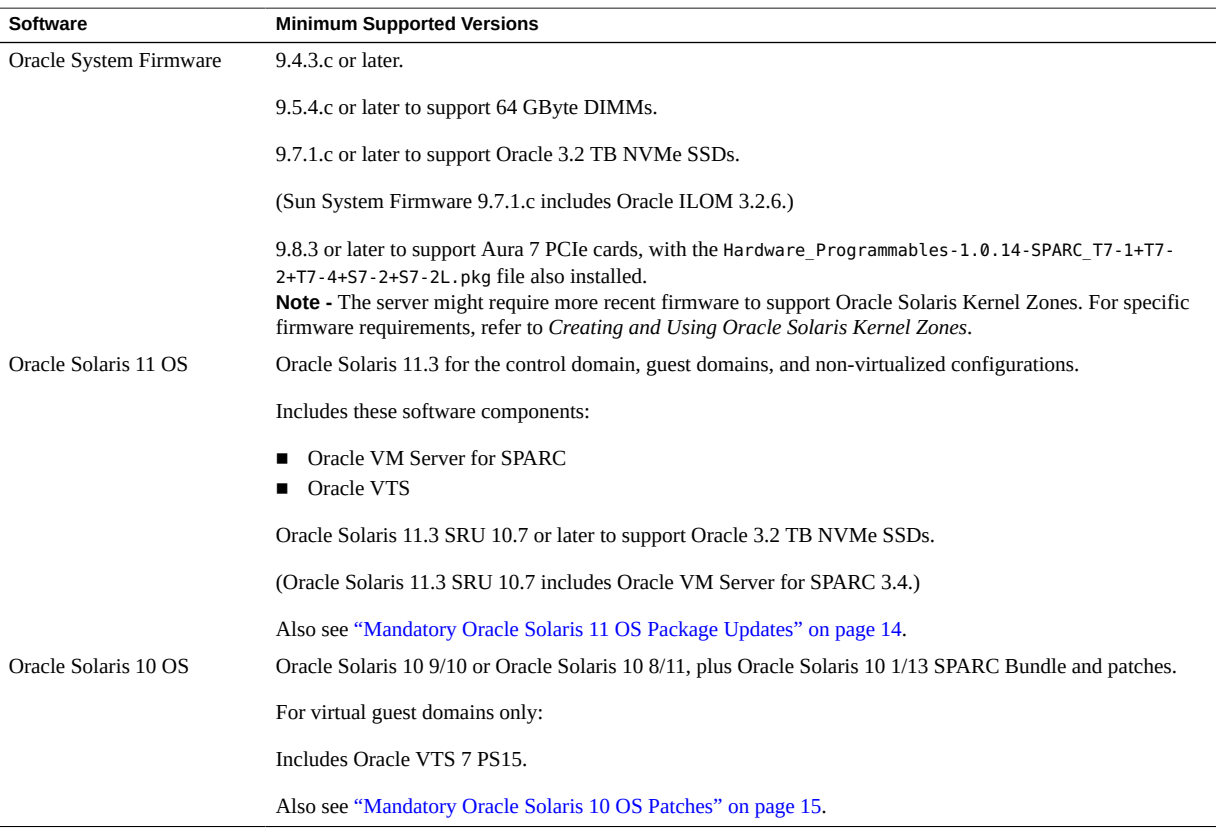

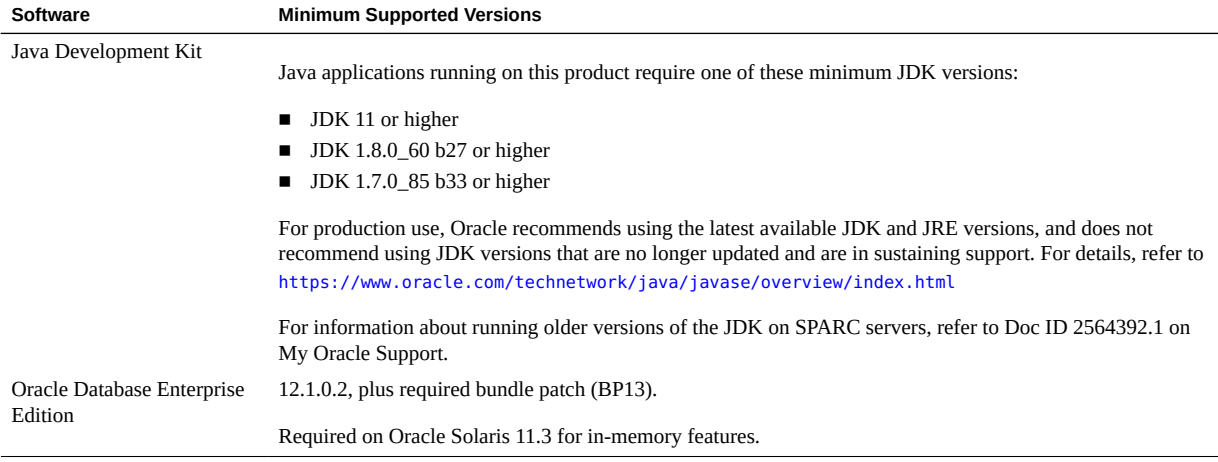

**Note -** Some PCIe cards and devices have other minimum requirements. For details, including what is required for a device to be bootable, refer to the product notes and other documentation for that device.

### <span id="page-13-0"></span>**Mandatory Oracle Solaris 11 OS Package Updates**

No package update is required at this time to use the preinstalled Oracle Solaris 11.3 OS with this server.

If you reinstall the OS, you might need to install certain package updates before you put the server and optional hardware or software components into production.

Install the most recent Oracle Solaris 11.3 Support Repository Update (SRU). Taking this action ensures that your server has the latest software for the best performance, security, and stability.

Use the pkg info entire command to display which SRU is currently installed on your server.

Use the pkg command or the package manager GUI to download any available SRUs from: https://pkg.oracle.com/solaris/support.

**Note -** To access the Oracle Solaris 11 package update repository, you must have an Oracle support agreement that enables you to install a required SSL certificate and support key.

See *Installing the OS* in your servers Installation Guide.

## <span id="page-14-0"></span>**Mandatory Oracle Solaris 10 OS Patches**

If you choose to install the Oracle Solaris 10 OS in a guest domain, you must also install additional patches and in some cases, a patch bundle.

## <span id="page-14-1"></span>**Oracle Solaris 10 1/13 Mandatory Patches**

A supported version of the OS is only supported in guest domains.

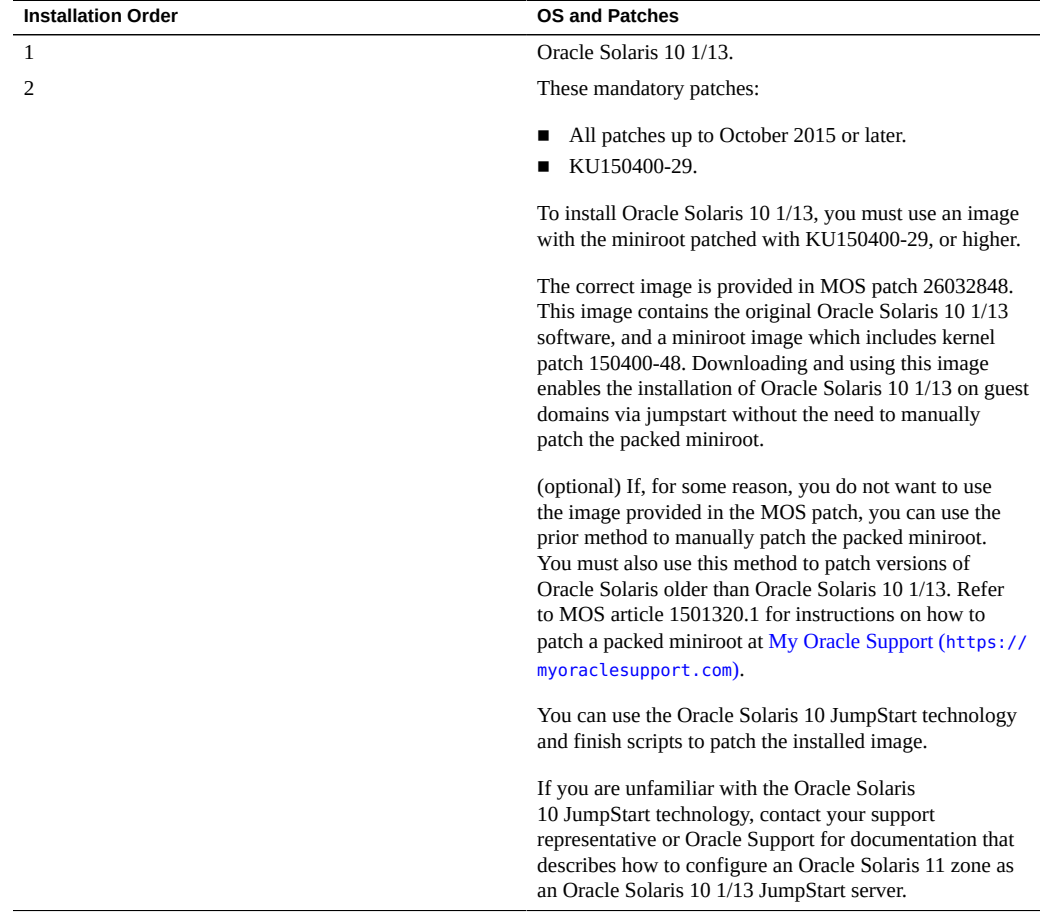

## <span id="page-15-0"></span>**Oracle Solaris 10 8/11 Mandatory Patches**

This version of the OS is supported only in guest domains.

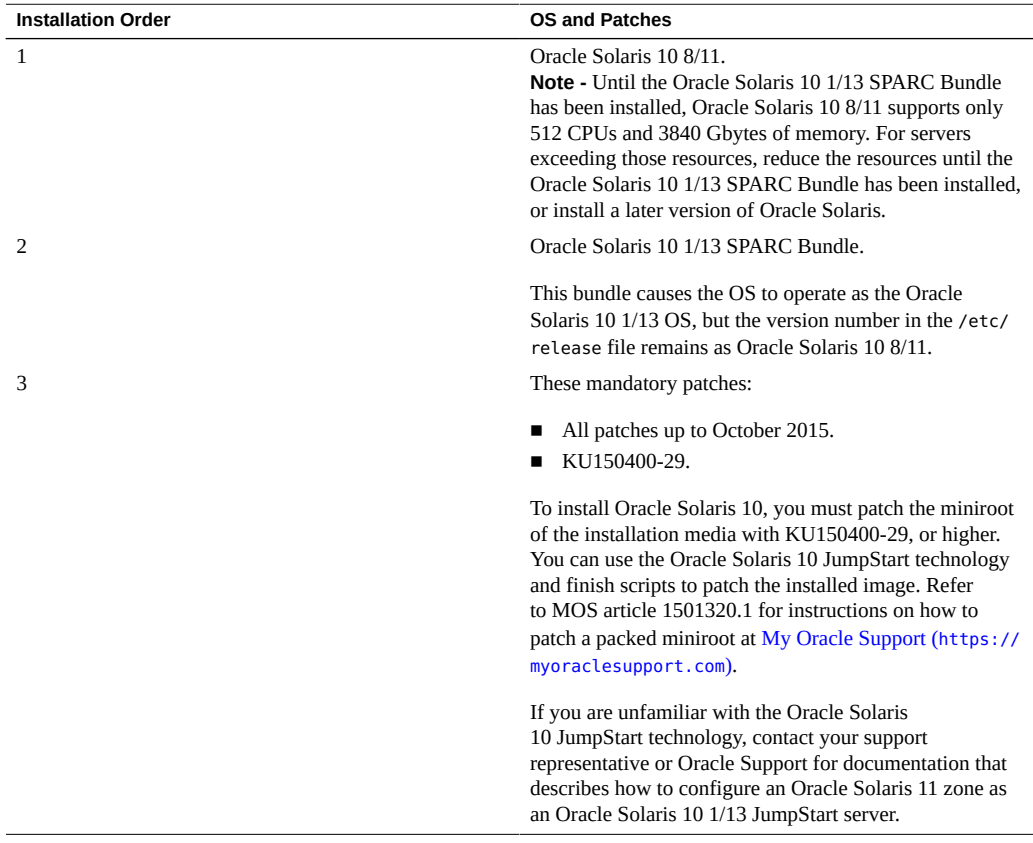

**Note -** Until the Oracle Solaris 10 1/13 SPARC Bundle is installed, you might encounter these bugs—15712380, 15704520, 15665037. The first two bugs are resolved when the Oracle Solaris 10 1/13 SPARC bundle is installed. These bugs do not impact the patch installations.

## <span id="page-15-1"></span>**Oracle Solaris 10 9/10 Mandatory Patches**

This version of the OS is supported only in guest domains.

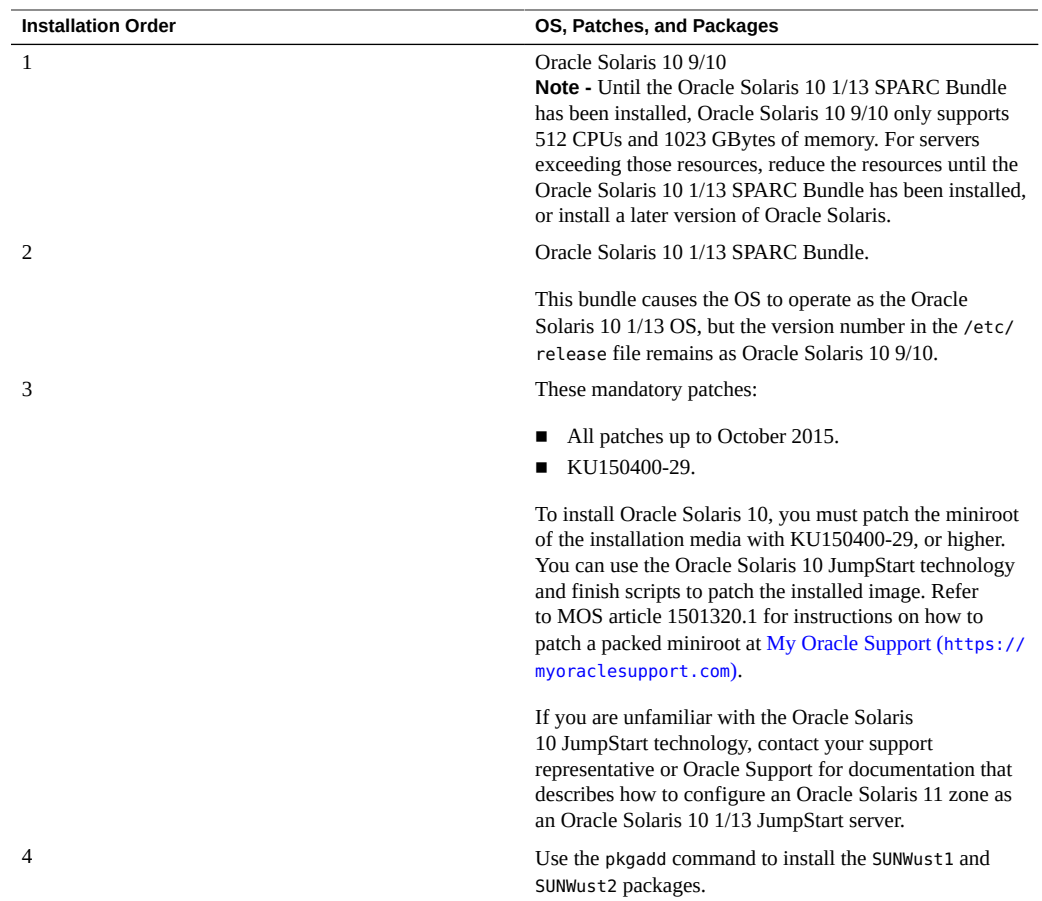

Note - Until the Oracle Solaris 10 1/13 SPARC Bundle is installed, you might encounter these bugs—15712380, 15704520, 15665037. The first two bugs are resolved when the Oracle Solaris 10 1/13 SPARC Bundle is installed. These bugs do not impact the patch installations.

#### <span id="page-16-0"></span>**Obtain Oracle Solaris 10 Patches**  $\blacktriangledown$

**1. Sign in to My Oracle Support:**

<https://support.oracle.com>

**2. Select the Patches & Updates tab.**

### **3. Search for a patch using the Patch Search panel.**

When searching for a patch using the Patch Name or Number field, you must specify the complete name or number of the patch. For example:

- Solaris 10 1/13 SPARC Bundle
- 13058415
- 147159-03

To search using a patch number without the revision number (last two digits), type % in place of the revision number. For example:

147159-%

**4. After you locate the patch, access the README and download the patch from the site.**

The patch README provides the patch installation instructions.

## <span id="page-17-0"></span>**Updating the System Firmware from a Version Earlier than 9.5.2.g**

Upgrading the SPARC T7 server from a system firmware version earlier than 9.5.2.g requires a different procedure than the usual system firmware upgrade process, because the NAND flash memory on the SP is reformatted during the update. You must perform additional steps in order to retain configuration information.

If you need to use this procedure, read it thoroughly before attempting to proceed. Failure to accurately follow these steps can result in significant additional downtime before the server is restored to a fully functional state. Allow at least 40 minutes to perform this upgrade procedure on a SPARC T7 server.

Briefly, the procedure is as follows:

- 1. Determine which firmware version is currently on the server. See ["Check the Current Firmware Version" on page 19.](#page-18-0)
- 2. Power off the server.
	- See ["Power Off the Server" on page 20](#page-19-0)
- 3. Record your SP network settings. See ["Record SP Network Properties" on page 21.](#page-20-0)
- 4. Back up the current SP configuration. See ["Back Up the Current SP Configuration" on page 22](#page-21-0)
- 5. Load the initial firmware image. See ["Load the Initial System Firmware Image" on page 22](#page-21-1). 6. Restore the SP network connection. See ["Restore the SP Network Properties" on page 26](#page-25-0). 7. Load the system firmware a second time. See ["Load the Firmware Image a Second Time" on page 27](#page-26-0).
- 8. Restore the previously backed up SP configuration. See ["Restore the SP Configuration" on page 30.](#page-29-0)
- 9. Load the Oracle Solaris fallback image.

See ["Load the Oracle Solaris Fallback Image" on page 31](#page-30-0).

10. Load the final system firmware image.

See ["Load the Final System Firmware Image" on page 32](#page-31-0).

The examples throughout this procedure show use of the CLI on a new Oracle SPARC T7-4 server to upgrade from system firmware 9.5.2.c to 9.5.2.g. These examples show a syntax that you can use on any Oracle SPARC T7 series server, but customer-specific values will vary. Variables are in *italics* and should not be entered directly.

Unless otherwise noted, you can perform the steps in this procedure using any of these methods:

- The server's local serial management connection
- The web browser-based network management connection
- The command-line SSH network management connection
- Oracle Enterprise Manager OpsCenter

Refer to the Oracle ILOM documentation for additional details about performing operations using the ILOM CLI or web interface.

Refer to the Oracle Enterprise Manager OpsCenter documentation for details on performing steps with that program.

### <span id="page-18-0"></span>**Check the Current Firmware Version**

The upgrade to system firmware 9.5.2.g or later only requires additional steps if you are upgrading from system firmware 9.5.2.c or earlier. Check which version of the firmware is loaded on the server before continuing.

**Note -** You must have full user role privileges (i.e. aucro).

### **1. Log in to the SP. Type:**

```
ORACLESP-<XXXXXXXX> login: root
Password: 
Detecting screen size; please wait...done
Oracle(R) Integrated Lights Out Manager
Version X.X.X.X.x rXXXXXX
Copyright (c) 2017, Oracle and/or its affiliates. All rights reserved.
Hostname: ORACLESP-<XXXXXXXX>
->
```
**2. Display the current system firmware version. Type:**

```
-> show /HOST sysfw_version
  /HOST
    Properties:
        sysfw_version = Sun System Firmware 9.5.2.c YYYY/MM/DD HH:MM
```
- ->
- **3. Determine your next steps:**
	- **If your server firmware version is 9.5.2.g or later, load the latest firmware image.** See ["Load the Final System Firmware Image" on page 32.](#page-31-0)
	- **If your firmware version is earlier than 9.5.2.g, power off the server.** See ["Power Off the Server" on page 20.](#page-19-0)

### <span id="page-19-0"></span>**Power Off the Server**

**1. Power off the server. Type:**

```
 -> stop /System
 Are you sure you want to stop /System (y/n)? y
 Stopping /System
```

```
->
2. Verify that the server is powered off. Type:
     -> show /System power_state
        /System
          Properties:
             power_state = Off
```

```
->
```
<span id="page-20-0"></span>**3. Record your SP network properties.**

See ["Record SP Network Properties" on page 21](#page-20-0).

#### **Record SP Network Properties** ▼

During this firmware upgrade process, the SP network configuration information will be reset to factory defaults. You must note your current SP network properties before continuing with the firmware upgrade.

You will need this information later to restore SP network connection.

### **1. Display the current SP network configuration information. Type:**

```
-> show /SP/network ipaddress ipgateway ipnetmask ipdiscovery
```

```
 /SP/network
   Properties:
       ipaddress = XX.XX.XX.XX
       ipgateway = YY.YY.YY.YY
       ipnetmask = ZZ.ZZ.ZZ.ZZ
       ipdiscovery = static
```

```
->
```
**2. If your SP uses a static connection (i.e., if the ipdiscovery value is static), note the current network configuration properties.**

**Note -** If your SP uses a DHCP connection, the network configuration will be restored automatically.

### <span id="page-21-0"></span>**3. Back up the current SP configuration.**

See ["Back Up the Current SP Configuration" on page 22](#page-21-0).

### **Back Up the Current SP Configuration**

**Note -** You cannot use Oracle Enterprise Ops Center for this portion of the upgrade procedure.

**1. Set a 16-character passphrase for encryption of the SP configuration information. Type:**

```
-> set /SP/config passphrase=<XXXXXXXXXXXXXXXX>
Set 'passphrase' to 'XXXXXXXXXXXXXXXX'
```
->

Note the passphrase for later use.

**2. Create the backup of the SP configuration information. Type:**

-> **set /SP/config dump\_uri=scp://<username>@<ip\_address\_or\_hostname>/backup\_XXXXXXXX.xml**

Enter remote user password: **\*\*\*\*\*\*\*\*\*** Dump successful.

->

The backup file might take several minutes to write, depending on the amount of platformspecific data in your configuration.

Note the name and location of the SP backup file.

**Note -** If you are upgrading the system firmware on more than one server, Oracle recommends using a different file name for each SP backup.

### **3. Load the initial firmware image.**

See ["Load the Initial System Firmware Image" on page 22](#page-21-1).

### <span id="page-21-1"></span>V.

## **Load the Initial System Firmware Image**

**Note -** Loading the system firmware image might take up to 15 minutes.

```
1. Load the initial system firmware image. Type:
```

```
-> load -source http://<ip_address_or_hostname>/Sun_System_Firmware-9_5_2_g-
SPARC_T7-4.pkg /SP/firmware
NOTE: An upgrade takes several minutes to complete. ILOM
```
 will enter a special mode to load new firmware. No other tasks can be performed in ILOM until the firmware upgrade is complete and ILOM is reset.

Are you sure you want to load the specified file (y/n)? *y* Preserve existing configuration (y/n)? *y* ..............................................................................................................................................................................................................................................................................................

Firmware update is complete. ILOM will now be restarted with the new firmware.

After loading the initial image of the new system firmware, the SP automatically reboots from primary flash. During reboot, the SP will use factory defaults even if you answered **y** to the question, Preserve existing configuration (y/n)?

```
-> /sbin/reboot
Stopping coredump capture...done.
Watchdogd: Stopping patting ... Done
Network Interface Plugging Daemon...stop eth0...done.
Stopping kernel log daemon....
...
Mounting root filesystem read-only...done.
Will now restart.
Restarting system.
+****
Primary Bootstrap.
SYSRST = 0x1 Reading RO_Hw_Straps
   Searching for packages
       Good uboot CRC for data=[*000c0000, len=553b4] in pkg *0013f800 (crc: 0x44f46b65)
       Good uboot CRC for data=[*000c0000, len=80000] in pkg *00140000 (crc: 0xb0b8c9ac)
       Good kernel CRC for data=[*00142000, len=1e0de8] in pkg *00140000 (crc:
  0xbf324077)
       Good root CRC for data=[*00340000, len=ef1000] in pkg *00140000 (crc: 0x5d3b8e31)
       Good vbscdir CRC for data=[*01740000, len=4c000] in pkg *00140000 (crc:
  0x7a62c323)
       Good uboot CRC for data=[*018c0000, len=553b4] in pkg *0193f800 (crc: 0x2f78db1d)
       Good uboot CRC for data=[*018c0000, len=80000] in pkg *01940000 (crc: 0x97d92980)
       Good kernel CRC for data=[*01942000, len=1df2e0] in pkg *01940000 (crc:
  0xf7697623)
       Good root CRC for data=[*01b40000, len=ef1000] in pkg *01940000 (crc: 0xb19fd0e5)
```

```
 Good vbscdir CRC for data=[*02f40000, len=4c000] in pkg *01940000 (crc:
  0xda3cef04)
 Starting U-Boot at 0x000c0000\ufffd
U-Boot 2010.03
Custom Pilot3 U-Boot 0.1 (Dec 4 2015 - 11:41:49) r105871
VGA buffer reserved 0x800000 bytes at 0x80000000
sptrace allocated 0x800000 bytes at 0x9F800000
DRAM: 496 MB
Flash: 48 MB
In: serial
Out: serial
Err: serial
   ARM restart caused by: reboot
  hardware interface reset by: none
  Galactic1: 0x4000c900, Galactic2: 0x0
 The host is OFF(S5) (hostWantsPwr=0, powerGood=0,
  allowPwrOn=0|0, outOfReset=0, fatalError=0).
```
...

The process continues. The section in *italics* in this example indicates output that is different from typical firmware upgrade. In this case, this output is normal during a firmware upgrade from a version earlier than 9.5.2.g to a firmware version 9.5.2.g or later.

```
Loading kernel module video.
Loading kernel module Timer.
Mounted vbsc
Erasing the nand ...
Erasing 512 Kibyte @ 40000000 -- 100 % complete.
no UBI volumes found, initializing media:
erasing media..
formatting media..
UBI device number 0, total 2048 LEBs (1056964608 bytes, 1008.0 MiB), available 2024 LEBs
 (1044578304 bytes, 996.2 MiB), LEB size 516096 bytes (504.0 KiB)
UBI volumes (0):
 params: (20.2 MB) created mounted
 persist: (106.3 MB) created mounted
  coredump: (70.4 MB) created mounted
  large: (64.5 MB) created mounted
  extra: (36.4 MB) created mounted
  package: (230.3 MB) created mounted
  miniroot: (468.1 MB) created mounted
Available freespace: 0 MB
```

```
Checking configuration files state ... 
... not preserving config
... Restoring configuration files ... 
  params: (20.2 MB) exists was_mounted
  persist: (106.3 MB) exists was_mounted
  coredump: (70.4 MB) exists was_mounted
  large: (64.5 MB) exists was_mounted
  extra: (36.4 MB) exists was_mounted
  package: (230.3 MB) exists was_mounted
  miniroot: (468.1 MB) exists was_mounted
Available freespace: 0 MB
  Saving TLI data...FAILED
  Removing old configuration files
  Removing platform specific files
  Restoring default configuration files...Done
  Restoring TLI data...FAILED
Configuration files state good
1970-01-01 00:02:42 ** Error: Did not find any saved ilom package file
sp_trace_write failed: -1
Setting the system clock.
System Clock set to: Mon Dec 7 18:51:52 UTC 2015.
Initializing SP Trace Buffers
Setting up networking....
Will now mount local filesystems:.
Will now activate swapfile swap:done.
Cleaning up temporary files...Cleaning /var/run...done.
Cleaning /var/lock...done.
...
Starting ILOM Watchdog daemon.
 Done
Running plat...Preparsing sensor.xml... ( took 12 seconds ) done
Probing frus ...done
Done running plat
psnc_file_read: cannot access file '/persist/psnc_backup1.xml'
Identifying Product Data...Backup2
Setting poweron delay...
Starting Dynamic FRUID Daemon early init: dynafrud_early_init Done (0)
INIT: Entering runlevel: 3
Preparsing sensor.xml... ( took 1 seconds ) done
Starting Event Manager: eventmgr . Done
...
waiting for GM ready ....GM is ready
Starting Sppostadm: -a Done
```
ORACLESP-<XXXXXXXX> login:

### **2. Restore the SP network properties.**

See ["Restore the SP Network Properties" on page 26](#page-25-0).

### <span id="page-25-0"></span>**Restore the SP Network Properties**

SP network connectivity is required in order to continue the firmware upgrade process. If your SP is configured with a static network connection (i.e., the ipdiscovery parameter is set to static), you must type in the network configuration properties before continuing.

**Note -** This part of the upgrade can only be performed using a console connection to the serial management port.

**Note -** If your SP network configuration is set to use DHCP, continue to ["Restore the SP](#page-29-0) [Configuration" on page 30.](#page-29-0)

#### **1. Log in to the service processor:**

**Note -** You must have full user role privileges (i.e. aucro) for this step.

ORACLESP-<XXXXXXXX> login: **root** Password: Detecting screen size; please wait...done

Oracle(R) Integrated Lights Out Manager

Version X.X.X.X.x rXXXXXX

Copyright (c) 2015, Oracle and/or its affiliates. All rights reserved.

Warning: The system appears to be in manufacturing test mode. Contact Service immediately.

Warning: password is set to factory default.

Warning: HTTPS certificate is set to factory default.

Warning: Product identification data missing. System may not function properly. Service must update product identification data. Contact Service immediately.

Unrecognized Chassis: This module is installed in an unknown or unsupported chassis. You must upgrade the firmware to a newer version that supports this chassis.

```
Hostname: ORACLESP-<XXXXXXXX>
-> cd /SP/network
/SP/network
```
Unrecognized Chassis: This module is installed in an unknown or unsupported chassis. You must upgrade the firmware to a newer version that supports this chassis.

->

### **2. Configure the SP network properties. Type:**

```
-> set /SP/network pendingipaddress=<XX.XX.XX.XX> pendingipgateway=<YY.YY.YY.YY>
 pendingipnetmask=<ZZ.ZZ.ZZ.ZZ> commitpending=true
```

```
Set 'pendingipaddress' to 'XX.XX.XX.XX'
Set 'pendingipgateway' to 'YY.YY.YY.YY'
Set 'pendingipnetmask' to 'ZZ.ZZ.ZZ.ZZ'
Set 'commitpending' to 'true'
```
 $\sim$ 

<span id="page-26-0"></span>**3. Load the second system firmware image.**

See ["Load the Firmware Image a Second Time" on page 27](#page-26-0).

## **Load the Firmware Image a Second Time**

After restoring the Oracle Solaris miniroot, you must load the new system firmware image a second time. This updates the secondary flash in the SP. The SP then reboots, makes the secondary flash the primary flash, and loads the new firmware image from the primary flash. This process takes about six minutes.

**1. Load the second image of system firmware 9.5.2.g or later. Type:**

```
-> load -source http://<ip_address_or_hostname>/Sun_System_Firmware-9_5_2_g-
SPARC_T7-4.pkg /SP/firmware
```

```
NOTE: An upgrade takes several minutes to complete. ILOM
       will enter a special mode to load new firmware. No
       other tasks can be performed in ILOM until the
       firmware upgrade is complete and ILOM is reset.
```

```
Are you sure you want to load the specified file (y/n)? y
Preserve existing configuration (y/n)? y
..........................................................................
..........................................................................
..........................................................................
..........................................................................
Firmware update is complete.
ILOM will now be restarted with the new firmware.
-> /sbin/reboot
Stopping coredump capture...done.
Watchdogd: Stopping patting ... Done
Network Interface Plugging Daemon...stop eth0...done.
Stopping kernel log daemon....
...
Mounting root filesystem read-only...done.
Restarting system.
Will now restart+****
Primary Bootstrap.
SYSRST = 0x1 Reading RO_Hw_Straps
   Searching for packages
       Good uboot CRC for data=[*000c0000, len=553b4] in pkg *0013f800 (crc: 0x44f46b65)
       Good uboot CRC for data=[*000c0000, len=80000] in pkg *00140000 (crc: 0xb0b8c9ac)
       Good kernel CRC for data=[*00142000, len=1e0de8] in pkg *00140000 (crc:
  0xbf324077)
       Good root CRC for data=[*00340000, len=ef1000] in pkg *00140000 (crc: 0x5d3b8e31)
       Good vbscdir CRC for data=[*01740000, len=4c000] in pkg *00140000 (crc:
  0x7a62c323)
       Good uboot CRC for data=[*018c0000, len=553b4] in pkg *0193f800 (crc: 0x44f46b65)
       Good uboot CRC for data=[*018c0000, len=80000] in pkg *01940000 (crc: 0xb0b8c9ac)
       Good kernel CRC for data=[*01942000, len=1e0de8] in pkg *01940000 (crc:
  0xbf324077)
       Good root CRC for data=[*01b40000, len=ef1000] in pkg *01940000 (crc: 0x5d3b8e31)
       Good vbscdir CRC for data=[*02f40000, len=4c000] in pkg *01940000 (crc:
  0x7a62c323)
  Starting U-Boot at 0x000c0000\ufffd
U-Boot 2010.03
Custom Pilot3 U-Boot 0.1 (Dec 4 2015 - 11:41:49) r105871
VGA buffer reserved 0x800000 bytes at 0x80000000
sptrace allocated 0x800000 bytes at 0x9F800000
DRAM: 496 MB
Flash: 48 MB
```

```
In: serial
Out: serial
Err: serial
  ARM restart caused by: reboot
  hardware interface reset by: none
  Galactic1: 0x4000c900, Galactic2: 0x0
 The host is OFF(S5) (hostWantsPwr=0, powerGood=0,
  allowPwrOn=0|0, outOfReset=0, fatalError=0).
pilot3 chip revision : 0x5
SP Debug Jumper: Inserted
SP CLR_PASSD Jumper: Empty
...
Loading kernel module video.
Loading kernel module Timer.
Mounted vbsc
  params: (20.2 MB) exists mounted
  persist: (106.3 MB) exists mounted
  coredump: (70.4 MB) exists mounted
  large: (64.5 MB) exists mounted
   extra: (36.4 MB) exists mounted
   package: (230.3 MB) exists mounted
   miniroot: (468.1 MB) exists mounted
Available freespace: 0 MB
Checking configuration files state ... 
Image date: Fri Dec 4 12:18:44 PST 2015 Image revision: 105871
Conf date: Fri Dec 4 12:18:44 PST 2015 Conf revision: 105871
Configuration files state good after upgrade.
Setting the system clock.
System Clock set to: Mon Dec 7 19:31:08 UTC 2015.
...
Probing frus ...done
Done running plat
Identifying Product Data...Done
Setting poweron delay...
Starting Dynamic FRUID Daemon early init: dynafrud_early_init Done (0)
INIT: Entering runlevel: 3
Preparsing sensor.xml... ( took 1 seconds ) done
Starting Event Manager: eventmgr . Done
Starting ipmi log manager daemon: logmgr . Done
...
waiting for GM ready ...GM is ready
Starting Sppostadm: -a Done
```
*ORACLESP-XXXXXXXX* login:

### <span id="page-29-0"></span>**2. Restore the SP configuration.**

See ["Restore the SP Configuration" on page 30](#page-29-0).

### **Restore the SP Configuration**

Restoring the SP configuration you previously backed up might take three minutes or longer, depending on the amount of platform-specific data.

**Note -** You cannot use Oracle Enterprise Ops Center for this portion of the upgrade procedure.

### **1. Log in to the SP. Type:**

**Note -** You must have full user role privileges (i.e. aucro) to perform this task.

```
ORACLESP-<XXXXXXXX> login: root
Password: 
Detecting screen size; please wait...done
Oracle(R) Integrated Lights Out Manager
Version X.X.X.X.x rXXXXXX
Copyright (c) 2017, Oracle and/or its affiliates. All rights reserved.
Hostname: ORACLESP-<XXXXXXXX>
```
->

**2. Set the passphrase for restoring the SP configuration information.**

Use the passphrase you noted earlier. Type:

```
-> set /SP/config passphrase=<XXXXXXXXXXXXXXXX>
Set 'passphrase' to 'XXXXXXXXXXXXXXXX
```
->

### **3. Restore the backed up SP configuration. Type:**

```
-> set /SP/config load_uri=scp://<username>@<ip_address_or_hostname>/backup_XXXXXXXX.xml
Enter remote user password: *********
Dump successful.
->
```
**Note -** If you are restoring the SP configuration from a local serial port connection, the screen output includes the following:

set: Load partially successful, please view the event log

The /SP/logs/event/list log includes the following line:

Config restore: Unable to restore property '/SP/serial/external/commitpending' (Can not change serial settings - the serial console is in use.)

### <span id="page-30-0"></span>**4. Load the Oracle Solaris fallback image.**

See ["Load the Oracle Solaris Fallback Image" on page 31](#page-30-0).

### **Load the Oracle Solaris Fallback Image**

Now that you have loaded the initial image of system firmware 9.5.2.g or later and restored the network and other configuration parameters to the SP, you must reload the Oracle Solaris fallback image.

**Note -** Loading the Oracle Solaris fallback image takes about three minutes.

### **1. Load the Oracle Solaris miniroot package. Type:**

-> **load -source** *http://<ip\_address\_or\_hostname>/sol-11\_2\_10\_5\_0-fallback\_boot-sparc.pkg /SP/ firmware/host/miniroot*

Are you sure you want to load the specified file (y/n)? **y** This installs a new copy of miniroot. Do you want to continue (y/n)? **y**

Firmware update is complete.

->

### **2. Load the final system firmware image.**

See ["Load the Final System Firmware Image" on page 32](#page-31-0).

### <span id="page-31-0"></span>**Load the Final System Firmware Image** This final firmware image load takes about six minutes. **1. Load the final system firmware image. Type:** -> **load -source http://<ip\_address\_or\_hostname>/Sun\_System\_Firmware-9\_5\_2\_g-SPARC\_T7-4.pkg /SP/firmware** NOTE: An upgrade takes several minutes to complete. ILOM will enter a special mode to load new firmware. No other tasks can be performed in ILOM until the firmware upgrade is complete and ILOM is reset. Are you sure you want to load the specified file (y/n)? **y** Preserve existing configuration (y/n)? **y** ............................................................................................................................................................................................................................................................................................. Firmware update is complete. ILOM will now be restarted with the new firmware. -> /sbin/reboot Stopping coredump capture...done. Watchdogd: Stopping patting ... Done Network Interface Plugging Daemon...stop eth0...done. Stopping kernel log daemon.... ... Mounting root filesystem read-only...done. Restarting system. Will now restart+\*\*\*\* Primary Bootstrap.  $SYSRST = 0x1$  Reading RO\_Hw\_Straps Searching for packages Good uboot CRC for data=[\*000c0000, len=553b4] in pkg \*0013f800 (crc: 0x44f46b65) Good uboot CRC for data=[\*000c0000, len=80000] in pkg \*00140000 (crc: 0xb0b8c9ac) Good kernel CRC for data=[\*00142000, len=1e0de8] in pkg \*00140000 (crc: 0xbf324077) Good root CRC for data=[\*00340000, len=ef1000] in pkg \*00140000 (crc: 0x5d3b8e31) Good vbscdir CRC for data=[\*01740000, len=4c000] in pkg \*00140000 (crc: 0x7a62c323) Good uboot CRC for data=[\*018c0000, len=553b4] in pkg \*0193f800 (crc: 0x44f46b65) Good uboot CRC for data=[\*018c0000, len=80000] in pkg \*01940000 (crc: 0xb0b8c9ac) Good kernel CRC for data=[\*01942000, len=1e0de8] in pkg \*01940000 (crc: 0xbf324077) Good root CRC for data=[\*01b40000, len=ef1000] in pkg \*01940000 (crc: 0x5d3b8e31)

```
 Good vbscdir CRC for data=[*02f40000, len=4c000] in pkg *01940000 (crc:
  0x7a62c323)
  Starting U-Boot at 0x000c0000\ufffd
U-Boot 2010.03
Custom Pilot3 U-Boot 0.1 (Dec 4 2015 - 11:41:49) r105871
VGA buffer reserved 0x800000 bytes at 0x80000000
sptrace allocated 0x800000 bytes at 0x9F800000
DRAM: 496 MB
Flash: 48 MB
In: serial
Out: serial
Err: serial
  ARM restart caused by: reboot
  hardware interface reset by: none
  Galactic1: 0x4000c900, Galactic2: 0x0
 The host is OFF(S5) (hostWantsPwr=0, powerGood=0,
  allowPwrOn=0|0, outOfReset=0, fatalError=0).
pilot3 chip revision : 0x5
SP Debug Jumper: Inserted
SP CLR_PASSD Jumper: Empty
...
Loading kernel module video.
Loading kernel module Timer.
Mounted vbsc
  params: (20.2 MB) exists mounted
  persist: (106.3 MB) exists mounted
  coredump: (70.4 MB) exists mounted
  large: (64.5 MB) exists mounted
  extra: (36.4 MB) exists mounted
  package: (230.3 MB) exists mounted
  miniroot: (468.1 MB) exists mounted
Available freespace: 0 MB
Checking configuration files state ... 
Image date: Fri Dec 4 12:18:44 PST 2015 Image revision: 105871
Conf date: Fri Dec 4 12:18:44 PST 2015 Conf revision: 105871
Configuration files state good after upgrade.
Setting the system clock.
System Clock set to: Mon Dec 7 19:31:08 UTC 2015.
...
Probing frus ...done
Done running plat
```

```
Identifying Product Data...Done
Setting poweron delay...
Starting Dynamic FRUID Daemon early init: dynafrud_early_init Done (0)
INIT: Entering runlevel: 3
Preparsing sensor.xml... ( took 1 seconds ) done
Starting Event Manager: eventmgr . Done
Starting ipmi log manager daemon: logmgr . Done
...
waiting for GM ready ...GM is ready
Starting Sppostadm: -a Done
```
ORACLESP-XXXXXXXX login:

The firmware update process is complete.

**2. If the server does not power on automatically, power on the server. Type:**

```
 -> start /System
  Are you sure you want to start /System (y/n)? y
  Starting /System
```
->

## <span id="page-33-0"></span>**Updating SP Firmware from the HOST**

To update SP firmware from the HOST, Oracle is standardizing on the fwupdate utility. This utility is included in Oracle Solaris as part of the Oracle Hardware Management Pack (OHMP).

**Note -** Beginning with SPARC T7 servers, the sysfwdownload utility does not ship with SP firmware releases, and that utility is not supported.

For more information on using the fwpudate utility that is included in Oracle Solaris 11.3, refer to "Update an Oracle ILOM Service Processor Using fwupdate" in the *Oracle Server CLI Tools for Oracle Solaris 11.3 User Guide* ([http://docs.oracle.com/cd/E64576\\_01/html/E64582/](http://docs.oracle.com/cd/E64576_01/html/E64582/gltkm.html#scrolltoc) [gltkm.html#scrolltoc](http://docs.oracle.com/cd/E64576_01/html/E64582/gltkm.html#scrolltoc)).

When you follow the steps in that procedure, and have obtained a desired firmware package, this is the command that will update the SP from the HOST:

fwupdate update sp-bios-firmware -n sp\_bios -f *firmware-package-file*.pkg

*firmware-package-file*.pkg is the path to the firmware package for your server's SP.

### <span id="page-34-0"></span>**Required Firmware Updates for X-Options**

If you install the Oracle Flash Accelerator F160 PCIe Card or the Oracle 1.6TB NVMe SSD as an x-option, you must update the firmware to RA13, or a subsequent release if available. Servers ordered with this option installed already have the updated firmware.

For firmware upgrade instructions, refer to the NVMe card and SSD documentation at: [http://](http://www.oracle.com/goto/oracleflashf160/docs) [www.oracle.com/goto/oracleflashf160/docs](http://www.oracle.com/goto/oracleflashf160/docs).

### <span id="page-34-1"></span>**Determine Correct Firmware for IO Devices**

Some product features are enabled only when the latest versions of patches or firmware are installed. In order to retain optimal performance, security, and stability, installing the latest available patches or firmware is required. Confirm that the latest server firmware version is installed.

To easily determine the latest released version of supported firmware for available IO devices, locate the "IO Options Firmware 1.0" patch (patch number 25393974) on [My Oracle Support](https://support.oracle.com/) [\(MOS\)](https://support.oracle.com/).

This patch can be found in a "Product or Family (Advanced)" search, under the "Patches & Update" tab on MOS for any SPARC T7, S7 or M7 platform from Oracle. For example, a query for *SPARC S7-2L* will include *SPARC S7-2L IO Options Firmware 1.0*.

The patch only contains a README, with a table of available IO devices and a pointer to the latest supported firmware patch on MOS for each device.

### <span id="page-34-2"></span>**Installing and Booting Oracle Solaris 11 From Devices Connected to a USB Port**

To install Oracle Solaris without using an IPS AutoInstall server on the network, you can use Oracle Solaris media in a DVD drive. The DVD drive can be built into the server or attached to a USB port. You also can boot from an ISO image copied to a DVD disk, hard drive, or SSD.

You can install Oracle Solaris 11.3 OS on this server from an image copied to a USB flash drive. That USB image is available for download at the same location as the ISO images [http:](http://www.oracle.com/technetwork/server-storage/solaris11/downloads/index.html) [//www.oracle.com/technetwork/server-storage/solaris11/downloads/index.html](http://www.oracle.com/technetwork/server-storage/solaris11/downloads/index.html).

You also can create a persistent device alias for a device connected to a USB port. The simpler alias name remains available for future installation or boot operations.

For more information about installing Oracle Solaris and creating persistent device aliases, refer to *Installing Oracle Solaris 11.3 Systems* at:

[http://docs.oracle.com/cd/E53394\\_01](http://docs.oracle.com/cd/E53394_01).

You can boot Oracle Solaris 11.3 from drives installed in the server (hard drive, SSD, or DVD drive) or from devices connected to a USB port.

For the path to identify a USB port in a boot command, refer to the list of devices output by the show-dev OpenBoot command.

### <span id="page-35-0"></span>**PCIe Slot Configuration Requirements for Aura7 PCIe Cards**

The following PCIe slot configuration requirements exist for these servers when Aura7 PCIe cards are installed:

- In SPARC T7-4 servers that have Aura7 PCIe cards installed, you must install cards in slots 1/2/3/4/13/14/15/16 to avoid thermal concerns in the system.
- In SPARC T7-1 servers that have Aura7 PCIe cards installed, you can populate no more than four slots, which is two fewer than systems that use Aura6 PCIe cards.

### <span id="page-35-1"></span>**Oracle VM Server for SPARC Guidelines**

If you plan to configure Oracle VM Server for SPARC on this server, follow these guidelines:

- Do not configure the Oracle Solaris 10 OS in the control domain, root domains, I/O domains, or service domains.
- You can configure Oracle Solaris 10 OS with the required patches and packages in guest domains.
- Be aware that instances of Oracle Solaris 10 with required patches and packages in a single guest domain are limited to 1024 virtual CPUs and 4 Tbytes of memory.

The majority of a physical domain's memory can be assigned to logical domains. However, a small portion of the PDomain's memory is preassigned to software components, the hypervisor, and certain I/O devices. To determine which portions of the memory are unavailable for logical domains, log in to the PDomain and type this command:

#### # **ldm ls-devices -a mem**

In the command output, look for the rows that include sys in the BOUND column. These portions of memory are not available for logical domains.

For more information about Oracle VM Server for SPARC, refer to the [Oracle VM Server for](http://www.oracle.com/technetwork/documentation/vm-sparc-194287.html) [SPARC documentation.](http://www.oracle.com/technetwork/documentation/vm-sparc-194287.html)

### <span id="page-36-0"></span>**Oracle Software in Silicon Features**

The microprocessors for the SPARC T7 series servers offer co-engineered hardware and software capabilities that enable applications to run with the highest levels of security, reliability, and speed. This functionality is called as Oracle *Software in Silicon*.

Software in Silicon features include:

- **Silicon Secured Memory** detects common memory access errors including:
	- Buffer overflows
	- Unallocated or freed memory access errors
	- "Double free" memory access errors
	- Stale pointer memory access errors

With Silicon Secured Memory enabled, an error is likely to be raised if an application tries to access memory to which it should not have access. This feature enhances application data integrity (ADI). (The Silicon Secured Memory feature is not supported for use with Kernel Zones at this time.)

**Data Analytics Accelerator (DAX)** – Coprocessors perform query-related operations directly through the hardware, which improves Oracle Database performance. You can use DAX hardware acceleration for Oracle Database 12c in-memory database operations. (The DAX feature is not supported for use with Kernel Zones at this time.)

For more details on Silicon Secured Memory, refer to the Oracle Solaris 11.3 documentation.

To use DAX, you must configure the Oracle Database 12c in-memory feature. For instructions, refer to "Using the In-Memory Column Store" at:

<http://docs.oracle.com/database/121/ADMIN/memory.htm#ADMIN14257>

## <span id="page-36-1"></span>**Oracle Solaris Fallback Miniroot Image Must Be Installed on a New SPM**

When you replace the SPM in your server, you must install a fallback miniroot image that corresponds to the version of Oracle Solaris that are using. The miniroot image is not part of

the OS or firmware image that you install. Also, you must update the miniroot image when you install a new version of Oracle Solaris on the server, so the fallback image matches that version and SRU of Oracle Solaris.

You must download the fallback miniroot image for your hardware and your Oracle Solaris version from My Oracle Support at <https://support.oracle.com>. Then follow the procedure "Uploading a New Solaris Miniroot Package From SP to Host" in the *Oracle ILOM Administrator's Guide for Configuration and Maintenance*.

You will see the defect.ilom.fs.miniroot-missing error if you fail to install a fallback miniroot image. For example:

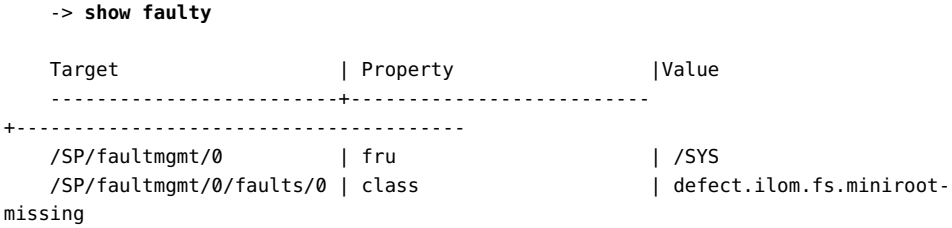

### <span id="page-37-0"></span>**Connecting a Terminal Device to the SER MGT Port**

Crossover adapters are no longer provided in the shipping kit. To connect the server's SER MGT port to a terminal device, use an RJ-45 cable that is set up for a null modem configuration, in which the transmit and receive signals cross over.

### <span id="page-37-1"></span>**Known Issues**

These are the known issues for the SPARC T7 servers:

- ["Some SPARC T7-2 Memory Risers Include Flat-Head Screws" on page 39](#page-38-0)
- ["When You Create Logical Domains, Some Memory Is Reserved By the](#page-39-0) [Server" on page 40](#page-39-0)
- "javac [Fails During Builds on T7 Platforms \(19503356\)" on page 40](#page-39-1)
- "Processes Hang in nanosleep() [in an Oracle Solaris 10 Guest Domain](#page-39-2) [\(19690481\)" on page 40](#page-39-2)
- ["Oracle VTS System Exerciser Disk Test Fails On eUSB Device Due to Delayed](#page-40-0) taskq [\(18154963\)" on page 41](#page-40-0)
- ["Servers With Missing Miniroot Indicate Cooling in the List of Affected Subsystems](#page-41-0) [\(20922954\)" on page 42](#page-41-0)
- ["Oracle Solaris Should Process](#page-42-0) os-root-device Only Upon Boot [\(21077998\)" on page 43](#page-42-0)
- ["Logical Domains Virtual Disk Access Failed Oracle Solaris Cluster Not Coming Up](#page-44-0) [Following Single-Node Reboot \(21421237\)" on page 45](#page-44-0)
- ["Fault Repair From the SPM Does Not Work In a Multi-Hop Between a Control Domain](#page-45-0) [and the Root Domain \(21459393\)" on page 46](#page-45-0)
- "sun4v\_pcbe\_enable [Warning Appears When Starting a Guest Domain Running Oracle](#page-45-1) [Solaris 10 \(21466955\)" on page 46](#page-45-1)
- "ixgbevf [Driver Does Not Properly Report a Link State Change to the MAC Layer](#page-46-0) [\(21629053\)" on page 47](#page-46-0)
- ["Flash Logging Is Broken in Hypervisor \(21646012\)" on page 48](#page-47-0)
- ["Solaris OS Fails to Drop to OpenBoot Upon Retirement of SCC Cores and L2DS](#page-47-1) [\(21644300, 21772653\)" on page 48](#page-47-1)
- ["Sun Dual 10GbE SFP+ PCIe Low Profile Adapter Card Faulted With](#page-50-0) Virtual\_TTE\_invalid [Error \(21694361, 21848425\)" on page 51](#page-50-0)
- ["The Solaris OS Sometimes Fails to Recover Following a QRAP Event](#page-52-0) [\(22022572\)" on page 53](#page-52-0)
- ["Virtual\\_TTE\\_invalid Error On Assigned IOV Device \(22138210\)" on page 55](#page-54-0)
- ["Saved LDOMs Configuration Fails To Boot After Upgrading the Server With an](#page-55-0) [Additional Processor Module \(22012359, 22161099\)" on page 56](#page-55-0)
- ["T7-x Observes Dropped Characters Running SysFW 9.7.4 \(25506535\)" on page 57](#page-56-0)
- ["Do Not Use Certain Hynix 32GB DIMMs on T7 Servers \(23284277, 23284255,](#page-57-0) [23222472\)" on page 58](#page-57-0)
- ["Net Install of 11.3SRU21b4 and b5 Panics With NVME Devices Installed](#page-57-1) [\(26241738\)" on page 58](#page-57-1)

## <span id="page-38-0"></span>**Some SPARC T7-2 Memory Risers Include Flat-Head Screws**

Your SPARC T7-2 server could include a memory riser that is secured with a flat-head screw instead of the standard hex-head screw. If that is the case, use a No. 1 flat-blade screwdriver to service that memory riser.

## <span id="page-39-0"></span>**When You Create Logical Domains, Some Memory Is Reserved By the Server**

When you use Oracle VM Server for SPARC, you can assign most of the memory in a SPARC T7 server to logical domains. However, a small portion of the server's memory is preassigned to software components, the hypervisor, and certain I/O devices. Also, if DIMM sparing is active, a portion of memory is reserved to enable the server to operate normally after a DIMM has failed.

To determine which portions of memory are unavailable for logical domains, type:

### # **ldm ls-devices -a mem**

In the output, look for rows that include sys in the Bound column. Each of those portions of memory is not available for logical domains.

For more information about DIMM sparing, refer to ["DIMM Sparing Overview" in](http://www.oracle.com/pls/topic/lookup?ctx=E54976-01&id=STTAGgpzfx) *SPARC T7 [Series Servers Administration Guide](http://www.oracle.com/pls/topic/lookup?ctx=E54976-01&id=STTAGgpzfx)*.

## <span id="page-39-1"></span>**javac Fails During Builds on T7 Platforms (19503356)**

If you are developing Java applications on SPARC T7 servers, use JDK version 7u72 or later.

## <span id="page-39-2"></span>**Processes Hang in nanosleep() in an Oracle Solaris 10 Guest Domain (19690481)**

To install Oracle Solaris 10, you must patch the miniroot of the installation media with KU150400-25, at minimum. You can use the Oracle Solaris 10 JumpStart technology and finish scripts to patch the installed image. Refer to MOS article 1501320.1 for instructions on how to patch a packed miniroot at https://support.oracle.com.

If you are unfamiliar with the Oracle Solaris 10 JumpStart technology, contact your support representative or Oracle Support for documentation that describes how to configure an Oracle Solaris 11 zone as an Oracle Solaris 10 1/13 JumpStart server.

## <span id="page-40-0"></span>**Oracle VTS System Exerciser Disk Test Fails On eUSB Device Due to Delayed taskq (18154963)**

Under heavy load, one or more of the embedded USB devices used on SPARC T7 and SPARC M7 servers to accommodate boot archives (not intended for direct customer use) might experience disconnect and reconnect events, with messages similar to this one appearing on the console or in syslog:

```
scsi: WARNING: /pci@309/pci@2/usb@0/storage@1/disk@0,0
(sd22): Command failed to complete...Device is gone 
WARNING: /pci@309/pci@2/usb@0/storage@1 (scsa2usb13):
Reinserted device is accessible again.
```
If you are using Oracle VTS to validate the server during these disconnect/reconnect events, the events might cause the VTS Disk test to fail, with an error logged in /var/sunvts/logs/ sunvts.err file such as the following:

```
SunVTS7.0ps19.2: VTSID 8009
Disk.diskmediatestmfg.FATAL rdsk/c7t0d0: Failed to open the device node,
Error Message : (No such device or address).
Suggestions :
(1) Verify if the device node exists in /dev/rdsk directory
(2) Run format(1M), rmformat(1)>
(3) Run '# devfsadm -C ' to clean-up dangling /dev links" SunVTS7.0ps19.2: VTSID 6427
  vtsk.
ERROR : Disk.diskmediatest.0[c7t0d0] (pid=5575) exited with exit code: 1 during task
  431404.
```
**Recovery**: The server recovers the failed device automatically.

## <span id="page-40-1"></span>**Excessive Messages Generated for a Power Supply Fan Fault (19951780)**

When the fan on a power supply fails, fault messages are repeatedly generated and cleared until you replace the power supply.

On the Oracle Solaris console, the repeated messages are similar to this:

```
Nov 4 09:58:41 system-name SC Alert: [ID 821027 daemon.alert] Fault
critical: Fault detected at time = Tue Nov 4 14:01:16 2014. The
suspect component: /SYS/PS0 has fault.chassis.device.psu.fail with
probability=100.
```
In the Oracle ILOM event log, the multiple entries are similar to this:

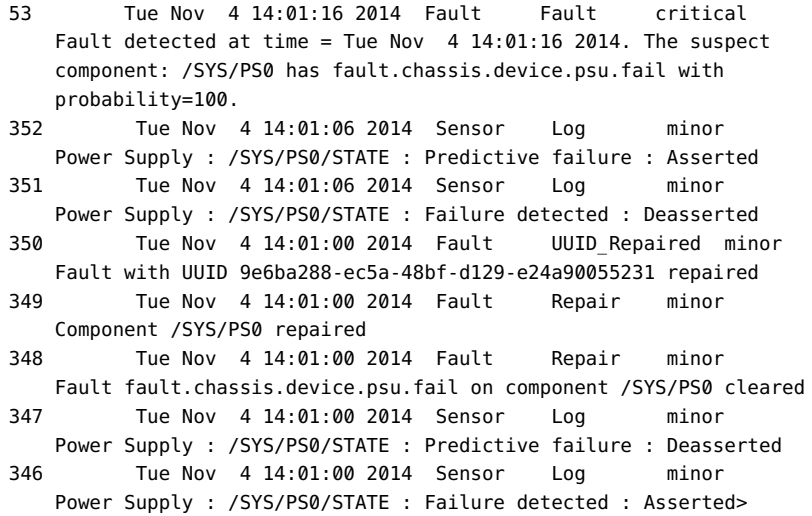

**Workaround:** The messages will stop repeating when you replace the failing power supply.

## <span id="page-41-0"></span>**Servers With Missing Miniroot Indicate Cooling in the List of Affected Subsystems (20922954)**

This issue was fixed in system firmware 9.5.2.g.

If the miniroot volume is missing in a system, the property /System/Open Problems shows Cooling in the list of affected subsystems:

```
-> show /System/Open_Problems
Open Problems (1)
Date/Time Subsystems Component
------------------------ ------------------ ------------
Sat Aug 29 22:29:17 2015 System, Cooling /System (Host System)
        The ILOM Mini-Root system is missing. (Probability:100,
        UUID:ce6e7e97-523c-e55b-a6fc-96dd2dd09187, Resource:/SYS/SP, Part
        Number:9999999294, Serial Number:465769T+1520BUR294, Reference
        Document:http://support.oracle.com/msg/ILOM-8000-9W)
```
Cooling should not appear in the Subsystems column because the miniroot volume has nothing to do with the cooling subsytem.

If the miniroot volume is missing from the system, this Cooling message can be safely ignored. In addition, there is no interruption in service.

## <span id="page-42-0"></span>**Oracle Solaris Should Process os-root-device Only Upon Boot (21077998)**

After Oracle Solaris is installed on the server with its root file system stored on an iSCSI device that is accessed using IP over Infiniband (IPoIB), if Oracle Solaris is subsequently reinstalled onto other storage devices, booting the newly installed Oracle Solaris instance attempts to mount the root file system from the previously installed iSCSI devices using IPoIB. This situation is due to the continued presence of the os-root-device NVRAM variable. For example:

**Note -** This example shows output from an M7 server.

(1) os-root-device refers to a working IB HCA and iSCSI target configuration SPARC M7-8, No Keyboard Copyright (c) 1998, 2015, Oracle and/or its affiliates. All rights reserved. OpenBoot 4.37.3, 1.4257 TB memory available, Serial #105354904. Ethernet address 0:10:e0:47:96:a4, Host ID: 8765678. Boot device: /pci@315/pci@1/nvme@0/disk@1 File and args: SunOS Release 5.11 Version 11.3 64-bit Copyright (c) 1983, 2015, Oracle and/or its affiliates. All rights reserved. @ NOTICE: Configuring iSCSI to access the root filesystem... Hostname: xxxxx cannot mount 'rpool/export' on '/export': directory is not empty cannot mount 'rpool/export' on '/export': directory is not empty cannot mount 'rpool/export/home' on '/export/home': failure mounting parent dataset cannot mount 'rpool1/VARSHARE/zones' on '/system/zones': mountpoint or dataset is busy svc:/system/filesystem/local:default: WARNING: /usr/sbin/zfs mount -a failed: one or more file systems failed to mount Sep 29 02:03:56 svc.startd[13]: svc:/system/filesystem/local:default: Method "/lib/svc/method/fs-local" failed with exit status 95. Sep 29 02:03:56 svc.startd[13]: system/filesystem/local:default failed fatally: transitioned to maintenance (see 'svcs -xv' for details)

xxxxx console login:

(2) os-root-device is invalid (bad device path to an IB device):

...

SPARC M7-8, No Keyboard Copyright (c) 1998, 2015, Oracle and/or its affiliates. All rights reserved. OpenBoot 4.37.3, 1.4257 TB memory available, Serial #105354904.

```
Ethernet address 0:10:e0:47:96:a4, Host ID: 8765678.
Boot device: /pci@315/pci@1/nvme@0/disk@1 File and args:
SunOS Release 5.11 Version 11.3 64-bit
Copyright (c) 1983, 2015, Oracle and/or its affiliates. All rights reserved.
resolve_ib_path_one: unable to hold /pci@30d/pci@1/pciex15b3,1003@1
WARNING: Cannot plumb network device 6
panic[cpu0]/thread=20012000: vfs_mountroot: cannot mount root
Warning - stack not written to the dumpbuf
000000002000fa00 genunix:main+1dc (208a1000, 20122e40, 202f6640, 0, 0, 1)
   %l0-3: 0000000000000000 00000000203bdc00 0000000000000000 0000000010070800
   %l4-7: 0000000020122c00 0000000010070800 0000000000000000 0000000000000000
Deferred dump not available.
skipping system dump - no dump device configured and deferred dump is
disabled
rebooting...
Resetting...
...
(3) os-root-device refers to an invalid or inaccessible iSCSI target:
SPARC M7-8, No Keyboard
Copyright (c) 1998, 2015, Oracle and/or its affiliates. All rights reserved.
OpenBoot 4.37.3, 1.4257 TB memory available, Serial #105354904.
Ethernet address 0:10:e0:47:96:a4, Host ID: 8765678.
Boot device: /pci@315/pci@1/nvme@0/disk@1 File and args:
SunOS Release 5.11 Version 11.3 64-bit
Copyright (c) 1983, 2015, Oracle and/or its affiliates. All rights reserved.
@ NOTICE: Configuring iSCSI to access the root filesystem...
@ WARNING: iscsi connection(5) login failed - Requested ITN does not exist at
this address. (0x02/0x03) Target:
oqn.1986-03.com.sun:02:sca-m78-168-pd0-s11u3-30-sparc, TPGT: -1
@ WARNING: iscsi connection(5) login failed - Requested ITN does not exist at
this address. (0x02/0x03) Target:
oqn.1986-03.com.sun:02:sca-m78-168-pd0-s11u3-30-sparc, TPGT: -1
@ WARNING: iscsi connection(5) login failed - Requested ITN does not exist at
this address. (0x02/0x03) Target:
oqn.1986-03.com.sun:02:sca-m78-168-pd0-s11u3-30-sparc, TPGT: -1
@ WARNING: iscsi connection(5) login failed - Requested ITN does not exist at
this address. (0x02/0x03) Target:
oqn.1986-03.com.sun:02:sca-m78-168-pd0-s11u3-30-sparc, TPGT: -1
@ WARNING: iscsi connection(5) login failed - Requested ITN does not exist at
this address. (0x02/0x03) Target:
oqn.1986-03.com.sun:02:sca-m78-168-pd0-s11u3-30-sparc, TPGT: -1
```

```
@ WARNING: Failed to configure iSCSI boot session
@ WARNING: Failed to get iscsi boot path
panic[cpu0]/thread=20012000: vfs_mountroot: cannot mount root
Warning - stack not written to the dumpbuf
000000002000fa00 genunix:main+1dc (208a1000, 20122e40, 202f6640, 0, 0, 1)
   %l0-3: 0000000000000000 00000000203bdc00 0000000000000000 0000000010070800
  %l4-7: 0000000020122c00 0000000010070800 0000000000000000 0000000000000000
Deferred dump not available.
skipping system dump - no dump device configured and deferred dump is
disabled
rebooting...
Resetting...
```
### **Workaround**:

- 1. Clear os-root-device at the ok prompt.
	- ok **set-default os-root-device**
- 2. Boot Oracle Solaris.

ok **boot**

## <span id="page-44-0"></span>**Logical Domains Virtual Disk Access Failed - Oracle Solaris Cluster Not Coming Up Following Single-Node Reboot (21421237)**

This issue appears on the configuration of a two-node Oracle Solaris 3.3 3/13 cluster plus the Oracle Solaris 10 1/13 recommended patch set and quorum devices using the SCSI-2 protocol, configured as Oracle VM Server for SPARC guest domains serviced by Oracle Solaris 11.3 I/O domains.

If one node leaves the cluster, either due to a node halt, panic, reboot event, or loss of cluster interconnect (that is, split brain), delayed SCSI-2 access to a quorum device might lead to a panic on the other cluster node, producing an error similar to this one:

panic[cpu13]/thread=30011df80e0: CMM: Unable to acquire the quorum device.

**Workaround**: On guest domains running Oracle Solaris 10 1/13 plus recommended patches, configure the quorum device to use the SCSI-3 protocol.

**Recovery**: If the workaround is unsuccessful, reboot the server. Collect any panic core dumps and contact your service representative.

**Note -** For more information about administering SCSI protocol settings for storage devices, refer to the *Oracle Solaris Cluster System Administration Guide*.

## <span id="page-45-0"></span>**Fault Repair From the SPM Does Not Work In a Multi-Hop Between a Control Domain and the Root Domain (21459393)**

This issue was fixed in Oracle Solaris 11.3.2.4.

If an I/O domain diagnoses a fault against a device to which it has direct access, the fault information is visible in the primary (that is, control) domain and in Oracle ILOM, as well as in the I/O domain that diagnosed the fault. However, if you attempt to repair the fault from Oracle ILOM, the repair action fails. No error message is displayed, but the fault is still present if you execute subsequent fmadm commands from the I/O domain.

**Note -** This issue applies to all the repair-related variants of the fmadm command fmadm acquit, fmadm repair, fmadm repaired, and fmadm replaced.

**Recovery**: If you encounter this bug, execute the fmadm repair command in the affected I/O domain and the repair operation works as intended.

## <span id="page-45-1"></span>**sun4v\_pcbe\_enable Warning Appears When Starting a Guest Domain Running Oracle Solaris 10 (21466955)**

When running Oracle Solaris 10 in a guest domain, this message appears on the guest domain console upon start up:

Boot device: disk File and args: -k Loading kmdb... SunOS Release 5.10 Version Generic\_150400-20 64-bit Copyright (c) 1983, 2014, Oracle and/or its affiliates. All rights reserved. WARNING: sun4v\_pcbe\_enable: no HV API found Hostname: ...

This message appears because the Oracle Solaris 10 version of cpustat(1M) cannot monitor the performance counters in the SPARC T7 and M7 processors. This message may be safely ignored.

Starting with Oracle Solaris 11.3, the cpustat(1M) command can monitor the performance counters in SPARC T7 and M7 processors.

## <span id="page-46-0"></span>**ixgbevf Driver Does Not Properly Report a Link State Change to the MAC Layer (21629053)**

This issue was fixed in Oracle Solaris 11.3.2.4.

If you reboot the root domain with I/O Resiliency (IOR) enabled (that is, logical domains failure policy set to ignore) the I/O domain might fail to initiate an ixbgevf network interface.

For example, before rebooting non primary root domain (NPRD), type:

**Note -** This example shows output from a SPARC T7-2 server.

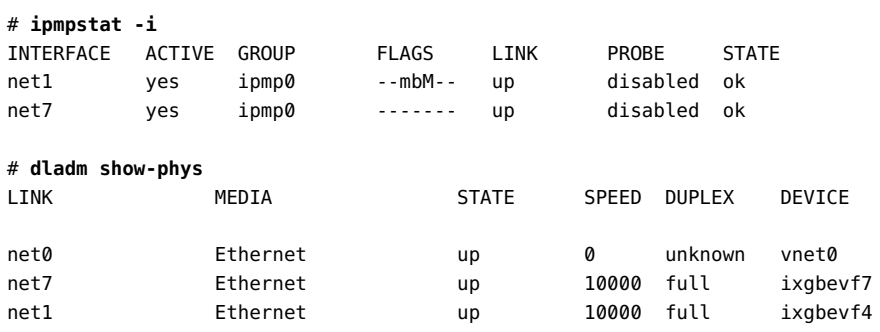

After rebooting the NPRD, type:

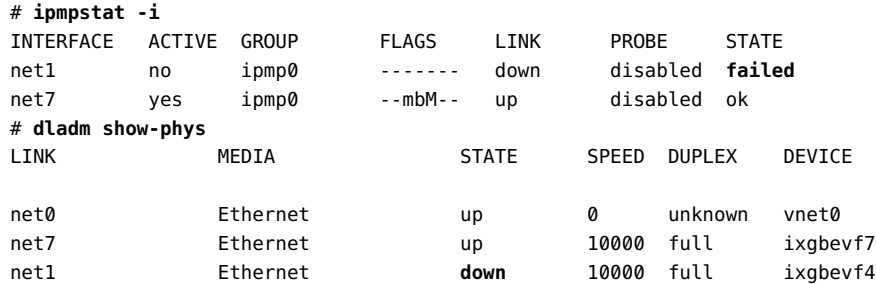

**Recovery**: Perform these steps.

1. Unplumb and plumb the failed interface.

- # **ipadm delete-ip net1**
- # **ipadm create-ip net1**
- 2. Add the device into the ipmp group again.
	- # **ipadm add-ipmp -i net1 ipmp0**

### <span id="page-47-0"></span>**Flash Logging Is Broken in Hypervisor (21646012)**

The flash file used to log the console before the SPM is available (saved to /HOST/console/ bootlog) does not work properly.

In some rare cases, the boot flash output stops when the hypervisor initiates during start up. The console log is still available once the SPM is started, in /HOST/console/history.

If the server encounters an error when the SPM is down or before the SMP boot sequence finishes, the error might not be logged in the system flash log for later recovery and diagnosis. In addition, the error does not appear in the fault management shell or in show faulty output.

If the system flash log write action collides with a saved LDoms configuration, the LDoms configuration might be overwritten. On the next power-on event, the server boots into factory default mode, and the saved XML configuration file is available on the boot disk.

**Recovery**: To recover the configuration, enable recovery mode and reboot the server.

1. Enable recover mode.

primary# **svccfg -s ldmd setprop ldmd/recovery\_mode = astring: auto** primary# **svcadm refresh ldmd**

2. Reboot the server.

primary# **reboot**

## <span id="page-47-1"></span>**Solaris OS Fails to Drop to OpenBoot Upon Retirement of SCC Cores and L2DS (21644300, 21772653)**

This issue was fixed in Sun System Firmware 9.5.2.

If the primary domain is configured without enough resources (two SCCs or fewer) and correctable errors trigger an FMA retirement action affecting both these SCCs, then the domain

hangs upon reboot. Other domains are not affected, and continue to run normally as long as their own network cards and drives are still available. If an error triggers a domain retirement, you can view the fault using the fmadm faulty command.

**Note -** This example shows output from a SPARC T7-2 server.

```
SUNW-MSG-ID: SPSUN4V-8001-YA, TYPE: Problem, VER: 1, SEVERITY: Major
EVENT-TIME: Tue Oct 6 18:50:50 EDT 2015
PLATFORM: SPARC T7-2, CSN: 12345678, HOSTNAME: bur-t72-303-sp
SOURCE: fdd, REV: 1.0
EVENT-ID: f78853a2-87cf-e147-efb3-ecc370ef147e
DESC: An event was received indicating a fault was diagnosed by another fault manager.
AUTO-RESPONSE: Refer to the document at http://support.oracle.com/msg/SPSUN4V-8001-YA.
IMPACT: Refer to the document at http://support.oracle.com/msg/SPSUN4V-8001-YA.
REC-ACTION: Use 'fmadm faulty' to provide a more detailed view of this event. Please
 refer to the associated reference document at http://support.oracle.com/msg/SPSUN4V-
8001-YA for the latest service procedures and policies regarding this diagnosis. 
-> fmadm faulty
Time UUID msgid Severity
------------------- ------------------------------------ -------------- --------
2015-10-06/22:51:00 abea80bd-6d18-46a4-e9cc-fda7df765748 SPSUN4V-8001-YA Major
Problem Status : open [injected]
Diag Engine : fdd 1.0
System
   Manufacturer : Oracle Corporation
  Name : SPARC T7-2
   Part_Number : 87654321
   Serial_Number : 12345678
----------------------------------------
Suspect 1 of 1
   Fault class : fault.cpu.generic-sparc.l2d-uc
  Certainty : 100%<br>Affects : /SYS,<br>fault
              : /SYS/MB/CM0/CMP/SCC3/L2D1
   Status : faulted
   FRU
     Status : faulty
      Location : /SYS/MB
     Manufacturer : Oracle Corporation
     Name : ASY, MB, T7-2
      Part_Number : 7093274
      Revision : 02
```

```
Serial Number : 465769T+1434NH00JJ
```

```
 Chassis
        Manufacturer : Oracle Corporation
Name : SPARC T7-2
 Part_Number : 87654321
 Serial_Number : 12345678
Description : A cpu has experienced an uncorrectable level 2 data cache
             error (UE).
Response : Cpu cores associated with the cache will be deconfigured.
Impact : Some services may be lost and performance may be impacted.
Action : Use 'fmadm faulty' to provide a more detailed view of this
             event. Please refer to the associated reference document at
             http://support.oracle.com/msg/SPSUN4V-8001-YA for the latest
             service procedures and policies regarding this diagnosis.
------------------- ------------------------------------ -------------- --------
Time UUID msgid Severity
------------------- ------------------------------------ -------------- --------
2015-10-06/22:50:50 f78853a2-87cf-e147-efb3-ecc370ef147e SPSUN4V-8001-YA Major
Problem Status : open [injected]
Diag Engine : fdd 1.0
System
   Manufacturer : Oracle Corporation
  Name : SPARC T7-2
   Part_Number : 87654321
   Serial_Number : 12345678
----------------------------------------
Suspect 1 of 1
   Fault class : fault.cpu.generic-sparc.l2d-uc
   Certainty : 100%
   Affects : /SYS/MB/CM0/CMP/SCC3/L2D0
   Status : faulted
   FRU
 Status : faulty
 Location : /SYS/MB
 Manufacturer : Oracle Corporation
Name : ASY, MB, T7-2
 Part_Number : 7093274
      Revision : 02
      Serial_Number : 465769T+1434NH00JJ
      Chassis
         Manufacturer : Oracle Corporation
```

```
Name : SPARC T7-2
         Part_Number : 87654321
         Serial_Number : 12345678
Description : A cpu has experienced an uncorrectable level 2 data cache
              error (UE).
Response : Cpu cores associated with the cache will be deconfigured.
Impact : Some services may be lost and performance may be impacted.
Action : Use 'fmadm faulty' to provide a more detailed view of this
              event. Please refer to the associated reference document at
              http://support.oracle.com/msg/SPSUN4V-8001-YA for the latest
              service procedures and policies regarding this diagnosis.
```
This issue is the root cause of a domain retirement if the fault is reported on the same cores running the primary domain, and the primary domain hangs upon reboot.

**Workaround**: Ensure that the primary guest domain is assigned two SCCs or more (that is, a minimum of two SCCs and a few additional cores) on the same node.

**Recovery**: Force reset the domain (reset -f /HOST) to regain access. Upon reboot the server is unable to access the most recently saved SPM configuration, and reverts to the factory default configuration instead.

## <span id="page-50-0"></span>**Sun Dual 10GbE SFP+ PCIe Low Profile Adapter Card Faulted With Virtual\_TTE\_invalid Error (21694361, 21848425)**

CR 21694361 was fixed in Sun System Firmware 9.5.2.

This issue occurs when guest domains configured using PCIe virtual functions are rebooted. In that case, if the guest domain owning the virtual function reboots, the system might generate TTE\_Invalid errors during the reboot process. These errors are harmless and can be ignored, but they will trigger system faults.

For example, type:

**Note -** This example shows output from an M7 server.

```
# fmdump -eV 
2015-08-18/04:57:48 ereport.io.pciex.rc.epkt@/SYS/CMIOU0/IOH/IOS0
    ...
```

```
event_name = Virtual_TTE_invalid
# fmadm faulty
---------------- ------------------------------------ -------------- --------
Time UUID msgid Severity
------------------- ------------------------------------ ----------------------
2015-09-22/14:23:19 eeb0aefa-2af6-4cd4-9a7a-e873266f82a2 PCIEX-8000-0A Unknown
Problem Status : open
Diag Engine : eft 1.16
System 
   Manufacturer : Oracle Corporation
  Name : SPARC M7-8
   Part_Number : 32973358+5+1
   Serial_Number : AK00246629
System Component
   Manufacturer : Oracle Corporation
  Name : SPARC M7-8
   Part_Number : 7092780
   Serial_Number : AK00254527
----------------------------------------
Suspect 1 of 1
   Fault class : fault.io.pciex.device-interr
   Certainty : 100%
   Affects : /SYS/CMIOU2/PCIE3/CAR/CARD
   Status : faulted
   FRU 
 Status : faulty
 Location : /SYS/CMIOU2/PCIE3/CAR
 Manufacturer : Oracle Corporation
Name : TLA, CAR, X16
 Part_Number : 7089613
 Revision : 03
      Serial_Number : 465769T+14329C07F5
      Chassis 
        Manufacturer : Oracle Corporation
       Name : SPARC M7-8
        Part_Number : 7092780
        Serial_Number : AK00254527
Description : A fault was diagnosed by the Host Operating System.
```
Action : Please refer to the associated reference document at http://support.oracle.com/msg/PCIEX-8000-0A for a complete,

 detailed description and the latest service procedures and policies regarding this diagnosis.

**Recovery**: Clear the fault. For example:

# **fmadm acquit eeb0aefa-2af6-4cd4-9a7a-e873266f82a2**

## <span id="page-52-0"></span>**The Solaris OS Sometimes Fails to Recover Following a QRAP Event (22022572)**

On rare occasions, the Solaris OS might fail to reboot successfully following a panic caused by a SPARC processor queue array parity error (QRAP).

This issue is present if mreg-uc ereports with the error-condition field is set to QRAP.

From the fault management shell, type:

```
fmdump -eV
2015-10-14/09:11:42 
ereport.cpu.generic-sparc.mreg-uc@/SYS/CMIOU15/CM/CMP/SCC7/CORE3
                      _{--}tod-0 = 0x561e7ead
                       \overline{\phantom{a}} tod-1 = 0x1cee5cc0
                       tstate = 0 \times 4400000402<br>htstate = 0 \times 4htstate
                        ehdl = 0x1fdc100000000007
                       tpc = 0 \times 60000f022factl = 0 \times 1tt = 0x29diagnose = 0x1 error-condition = QRAP
                        reported-by = Hypervisor
                       ps-pesr = 0 \times 600ps-res-error-qhead = 0x0ps-res-error-qtail = 0x0ps-nres-err-qhead = 0x0ps-nres-err-qtail = 0x0ps-cpu-mondo-ghead = 0 \times 0 ps-cpu-mondo-qtail = 0x800000000011b340
                       ps-dev-mondo-qhead = 0 \times 0ps-dev-mondo-qtail = 0x0
```
In addition, output from the fmadm faulty command indicates that a core has been disabled by the fault management software:

-> fmadm faulty ------------------- ------------------------------------ ---------------------- Time **UUID** UUID Misqid Severity

```
------------------- ------------------------------------ ----------------------
2015-11-13/05:59:06 ad7bc3bf-c0d7-657b-89e2-cc68f888c312 SPSUN4V-8000-AC Critical
Problem Status : open
Diag Engine : fdd 1.0
System 
   Manufacturer : Oracle Corporation
  Name : SPARC M7-16
   Part_Number : 32863269+3+1
  Serial Number : AK00247538
----------------------------------------
Suspect 1 of 1
   Fault class : fault.cpu.generic-sparc.core-uc
   Certainty : 100%
 Affects : /SYS/CMIOU15/CM/CMP/SCC7/CORE3
 Status : faulted
   FRU 
      Status : faulty
      Location : /SYS/CMIOU15<br>Manufacturer : Oracle Corpo
                       : Oracle Corporation
      Name : CMIOU Module
       Part_Number : 7090830
       Revision : 04
       Serial_Number : 465769T+14426C01MU
       Chassis 
         Manufacturer : Oracle Corporation
        Name : SPARC M7-16
        Part Number : 32863269+3+1
         Serial_Number : AK00247538
Description : This core has encountered an uncorrectable error.
Response : The fault manager will attempt to remove all strands
               associated with this resource from service.
Impact : System performance may be affected.
Action : Use 'fmadm faulty' to provide a more detailed view of this
               event. Please refer to the associated reference document at
               http://support.oracle.com/msg/SPSUN4V-8000-AC for the latest
               service procedures and policies regarding this diagnosis.
```
### **Recovery**

From ILOM, stop and then start the affected host. For example:

-> stop /HOST2

-> start /HOST2

## <span id="page-54-0"></span>**Virtual\_TTE\_invalid Error On Assigned IOV Device (22138210)**

When the primary or root domain is rebooted, the I/O domain is notified to suspend the assigned virtual functions from domain being rebooted, and resume them when the reboot is complete. However, in some cases the resume notification might be issued prematurely, causing the I/O domain to fail to resume one or more of its assigned virtual functions. This issue occurs only on M7/T7 platforms when the LDOMS failure policy on the I/O domain is not set, or is set to ignore.

Two symptoms indicate this failure:

- A warning on the console in the I/O domain (also logged in /var/adm/messages)
- An FMA fault in the primary or root domain to which the physical function is assigned

The warning from the I/O domain console is as follows:

WARNING: pxsoft\_msi\_resume: retry limit exceeded.

The FMA fault in the primary or root domain is fault.io.pciex.device-invreq (PCIEX-8000-8R). It includes an ereport.io.pciex.rc.epkt error report with the following string:

event name = Virtual TTE invalid

To list any logged FMA error reports, type:

#### # **fmdump -e**

For a verbose listing which might include the event\_name = Virtual\_TTE\_invalid string, type:

#### # **fmdump -eV**

The warning from the I/O domain console is as follows:

WARNING: pxsoft\_msi\_resume: retry limit exceeded.

If this issue occurs, one or more assigned virtual functions will no longer work properly in the I/ O domain following a primary or root domain reboot. The device drivers for the affected virtual functions cannot process any interrupt signals from the underlying hardware devices.

#### **Recovery**

To recover from this issue and regain the affected virtual functions, reboot the affected I/O domain.

To make the I/O domain more resilient against this issue, configure the following setting in its /etc/system file:

set pxsoft:pxsoft\_resume\_max\_retries=1024

This setting only impacts the resume operations of virtual functions in the I/O domain. You must reboot I/O domain for this new setting to take effect.

#### **Mitigation**

This issue occurs if an I/O domain is assigned multiple virtual functions coming from multiple physical functions in the same PCIe bus. You can avoid this issue if you assign virtual functions in the I/O domain only from a single physical function of that PCIe bus.

## <span id="page-55-0"></span>**Saved LDOMs Configuration Fails To Boot After Upgrading the Server With an Additional Processor Module (22012359, 22161099)**

**Note -** Oracle does not recommend using named device bindings in LDOMs configurations.

This issue occurs on a SPARC T7-4 server when you attempt to reboot into an existing LDOMs configuration that uses named resource bindings after you have upgraded the server with an additional processor module. Factory default mode is incorrectly selected during reboot. The server boots into recovery mode, and named resource bindings specified in the previous LDOMs configuration are ignored.

#### **Recovery**

If you made a record of your LDOMs configuration before adding the processor module, regenerate the LDOMs configuration as described in the Workaround.

If you need immediate access to the old configuration, follow these steps:

1. Remove the processor module from PM1 and boot the server.

Refer to the *SPARC T7-4 Server Service Manual* for removal instructions.

The server reverts to its previous configuration, including the named resource bindings.

- 2. Make a record specific CPU and memory bindings of the LDOMs configuration.
- 3. Install the processor module into PM1 and boot the server.

Refer to the *SPARC T7-4 Server Service Manual* for installation instructions.

- 4. Regenerate the LDOMs configuration.
- 5. Save the LDOMs configuration and make it the default boot configuration.

Subsequent reboots will use the saved LDOMs configuration.

### **Workaround**

Regenerate the LDOMs configuration:

- 1. In ILOM, set the server boot configuration to factory-default.
- 2. Install the processor module into PM1. Refer to the *SPARC T7-4 Server Service Manual* for installation instructions.
- 3. Reboot the server into the factory default configuration.
- 4. Create your desired LDOMs configuration.
- 5. Save the LDOMs configuration and make it the default boot configuration.

Subsequent reboots will use the saved LDOMs configuration.

## <span id="page-56-0"></span>**T7-x Observes Dropped Characters Running SysFW 9.7.4 (25506535)**

If you copy a large amount of text on OBP or Solaris while running SysFW 9.7.4, some the characters might be dropped. In the example below show at OBP, when the text *select /pci@301/pci@1/scsi@0* is copied from line 2 to line 5, the *scsi@0* text is unexpectedly dropped.

```
 {0} ok
{0} ok select /pci@301/pci@1/scsi@0
{0} ok show-sas-wwid
SAS World Wide ID is 50800200 0218f9d0
{0} ok
{0} ok unselect-dev
{0} ok select /pci@303/pci@1/ <-- missing the "scsi@0"
{0} ok show-sas-wwid
show-sas-wwid ?
```
Another possible scenario to encounter the issue is to use script to enter a long OBP or Solaris command.

**Workaround:** If you encounter this issue, manually type the commands instead of copying a large amount of text.

**Workaround:** Another option is to disable console logging from Oracle ILOM, however choosing this option means you will not get a log of console output when the SP is degraded for later retrieval. To use this workaround, type this command at the Oracle ILOM prompt:

-> set /HOST/console logging=disabled

For more information about how to work with Oracle ILOM features, refer to the Oracle ILOM documentation at:

<http://www.oracle.com/goto/ilom/docs>

## <span id="page-57-0"></span>**Do Not Use Certain Hynix 32GB DIMMs on T7 Servers (23284277, 23284255, 23222472)**

Do not use Hynix 32GB DIMMs with date codes WW1532 to WW1617 in SPARC T7 series servers.

## <span id="page-57-1"></span>**Net Install of 11.3SRU21b4 and b5 Panics With NVME Devices Installed (26241738)**

SPARC T7 and SPARC S7 servers with NVMe disk drives may experience Oracle Solaris OS panic during Oracle Solaris 11.3 SRU21 OS net install or boot.

For example:

 Service discovery finished successfully Process of obtaining install manifest initiated

panic[cpu111]/thread=2a122fd1b80: Deadlock: cycle in blocking chain

 000002a122fd12f0 genunix:turnstile\_will\_prio+218 (2a122fd1b80, 2a12062fb80, 0, 3c, 1, 2087f000)

 %l0-3: 000002a122fd1b80 0000000000000001 0000000000000000 000000002087f108 %l4-7: 00000000100b5fc0 0000000020121c08 000000001013b400 0000000000000000 000002a122fd13a0 genunix:turnstile\_block+170 (c040b04238c38, 0, c04090aa684c0, 20121c08, 0, 0)

 %l0-3: 000c0408ea1a79a8 0000000000002000 00000000202ffd40 0000000000000001 %l4-7: 0000000000000000 000002a122fd1b80 0000000000000000 00000000208c0800 000002a122fd1450 unix:mutex\_vector\_enter+43c (2a12062fb80, 2a12062fb80, 20121c50, c04090aa684c0, 208ae708, 0)

%l0-3: 0000000000000000 0000115bb3b38222 0000000020121c38 000002a12062fb80

 %l4-7: 0000000000000001 0000000000000000 0000000000000000 0000000000000004 000002a122fd1500 nvme:nvmex\_resume+148 (40073a1d0b8, ffffffffffffffff, c04090aa68000, 1, c04090aa684c0, 704dfc00)

 %l0-3: 0000000000000002 0000000000000050 0000000000000001 000c040b04f86250 %l4-7: 0000000000000008 000c04090e636520 000c040b0f648690 0000000000000001 000002a122fd15b0 nvme:nvmex\_intr\_adjust+36c (c04090aa68000, 704df768, 100, 110de748, c04090aa684f0, c04090aa684c0)

 %l0-3: 00000000704df768 0000000000000021 0000000000000021 000c0409cfdf1b80 %l4-7: 0000000000000021 0000000000000000 00000000110de400 00000000704df400 000002a122fd1680 nvme:nvmex\_cbfunc+9c (40073a1d0b8, 0, 4, 0, 704dfe28, 704dfc00)

 %l0-3: 00000000f7499a40 00000000f9861600 0000000000000001 0000000000000001 %l4-7: 0000000000000000 0000000000000000 0000000006cf7d40 0000000000000001 000002a122fd1730 genunix:i\_ddi\_irm\_notify+d0 (c0409cd01d1d0, 0, c04090aa9d458, 110e129c, 2, 0)

 %l0-3: 0000040073a1d0b8 000c04090a4182a8 0000000000000021 0000000020846db8 %l4-7: 0000000000000021 0000000000000002 0000000000000000 0000000000000001 000002a122fd17f0 genunix:i\_ddi\_irm\_balance+1fc (c0409cd01d1d0, 2, 20000, 0, fffffffffffffffe, c0409cd01d238)

 %l0-3: 000c04090aa9d458 0000000000000000 000c0409cd01d1f8 0000000000000004 %l4-7: 0000000000000000 0000000000000000 000c0409cd01d218 0000000000010000 000002a122fd18a0 genunix:irm\_balance\_thread+24 (c0409cd01d1d0, 0, 202ffd40, 89, c0409cd01d1f0, c0409cd01d202)

 %l0-3: 0000040002f3a0d0 0000000000000000 0000000020847800 000002a113b73b80 %l4-7: 0000000000000000 000c0409c98e0408 0000000000000200 000000002051a4f0

 syncing file systems... 41 40 done Deferred dump not available. skipping system dump - no dump device configured and deferred dump not available rebooting...

**Workaround:** Do not use Oracle Solaris S11.3 SRU 21 or SRU 22 if your server requires NVMe support. Use a different, supported SRU for NMVe support.